**Česká zemědělská univerzita v Praze**

**Provozně ekonomická fakulta**

**Katedra informačních technologií**

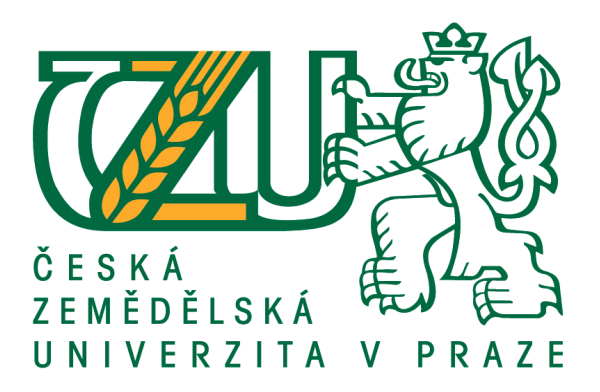

## **Bakalářská práce**

## **UI specifikace mobilní aplikace pro ovládání chytré domácnosti**

**Petr Byrtus**

**© 2018 ČZU v Praze**

# **ČESKÁ ZEMĚDĚLSKÁ UNIVERZITA V PRAZE**

Provozně ekonomická fakulta

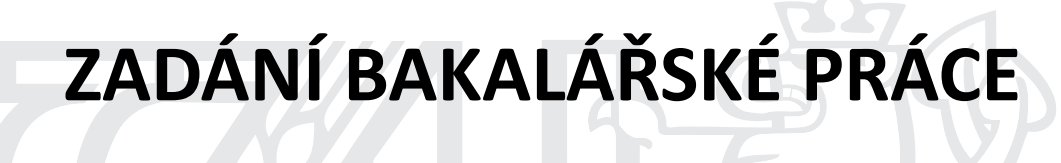

Petr Byrtus

InformaƟka

Název práce

UI specifikace mobilní aplikace pro ovládání chytré domácnosti

Název anglicky

**Smart home mobile application UI specificattion** 

## **Cíle práce**

Cílem práce je vytvořit UI specifikaci mobilní aplikace sloužící k ovládání chytrých domovů. V teoretické části je cílem vysvětlení základních pojmů týkající se tvorby uživatelského rozhraní a celkového designu mobilních aplikací a následné vytvoření logických návrhů jednotlivých částí aplikace, vycházejících z principů User experience designu.

V praktické části si práce klade za cíl vytvoření prototypu aplikace, který bude otestován na skupině nezávislých osob. Otestováním bude ověřena funkčnost návrhu a odhaleny případné chyby v uživatelském rozhraní.

#### **Metodika**

Metodika práce je založena na analýze stávajících řešení ovládání chytrých domovů a studiu odborné literatury. Znalosti nabyté analýzou a studiem budou následně použity pro zhodnocení stavu aktuálních mobilních aplikací na trhu, vyhodnocení silných a slabých stránek jednotlivých aplikací. Porovnáním rozdílů a slabých stránek stávajících řešení bude vytvořen seznam funkcionalit, které bude navrhovaná aplikace umožňovat. Na základě analýzy bude vytvořen UI specifikace a prototyp, který bude podroben testování na vybraném vzorku uživatelů. Na základě výsledků testování bude provedeno zhodnocení návrhu a navrhnuty případné úpravy.

#### **Doporučený rozsah práce**

42

## **Klíčová slova**

UI specifikace, User Experience, Prototyp, Chytrý domov, Uživatelské rozhraní

### **Doporučené zdroje informací**

ALAN COOPER AND ROBERT REIMANN. About face 2.0: the essentials of interaction design. [Completely revised and updated]. Indianapolis, Ind: Wiley, 2003. ISBN 9780764526411.

KRUG, Steve. Don't make me think, revisited: a common sense approach to Web usability. Third edition. ISBN 978-0321965516.

**Předběžný termín obhajoby** 2017/18 LS – PEF

**Vedoucí práce** Ing. Josef Pavlíček, Ph.D.

**Garantující pracoviště** Katedra informačního inženýrství

Elektronicky schváleno dne 7. 3. 2018

**Ing. MarƟn Pelikán, Ph.D.** Vedoucí katedry

Elektronicky schváleno dne 7. 3. 2018

**Ing. MarƟn Pelikán, Ph.D.** Děkan

V Praze dne 15. 03. 2018

## **Čestné prohlášení**

Prohlašuji, že svou bakalářskou práci "UI specifikace mobilní aplikace pro ovládání chytrých domovů" jsem vypracoval samostatně pod vedením vedoucího bakalářské práce a s použitím odborné literatury a dalších informačních zdrojů, které jsou citovány v práci a uvedeny v seznamu použitých zdrojů na konci práce. Jako autor uvedené bakalářské práce dále prohlašuji, že jsem v souvislosti s jejím vytvořením neporušil autorská práva třetích osob.

V Praze dne 15, 3, 2017

## **Poděkování**

Rád bych touto cestou poděkoval Ing. Josefovi Pavlíčkovi Ph.D. za přínosné rady, připomínky, ochotu a skvělou komunikaci během tvorby bakalářské práce. Dále bych rád poděkoval participantům za spolupráci na testování prototypu rozhraní, a také mým kamarádům a blízkým, kteří mi dodávali motivaci k dokončení práce.

# **UI specifikace mobilní aplikace pro ovládaní chytré domácnosti**

#### **Abstrakt**

Tato bakalářská práce se zabývá návrhem uživatelského rozhraní mobilní aplikace sloužící k ovládání jednotlivých prvků chytrého domova pomocí mobilního zařízení. Teoretická část práce popisuje základní pojmy a pravidla týkající se tvorby uživatelských rozhraní, přínosy a rizika spojená s chytrými domácnostmi a analyzuje dostupná řešení, tykajících se ovládání chytrých domácností.

Na základě teoretických poznatků je v praktické části vytvořena UI specifikace včetně prototypu uživatelského rozhraní. Tato specifikace a prototyp jsou následně podrobeny kvalitativnímu testování. Na základě výsledků testování je návrh uživatelského rozhraní zhodnocen a jsou stanoveny návrhy možných změn.

**Klíčová slova:** UI specifikace, User Experience, Prototyp, Chytrý domov, Uživatelské rozhraní

## **Smart home mobile application UI specification**

### **Abstract**

This bachelor thesis is focused on design of user interface of the mobile application used to control the elements of smart home. The theoretical part of thesis describes the basic concepts and rules related to designing of user interfaces, the benefits and risks associated with smart homes and analyzes available solutions related to the control of smart homes.

Based on the theoretical knowledge, the UI specification, including the prototype of the user interface, is created in the practical part of this thesis. The specification and prototype are then subjected to qualitative testing. Based on the test results, the user interface design is reviewed and suggestions for possible changes are specified.

**Keywords**: UI specification, User Experience, Prototype, Smart Home, User Interface

## Obsah

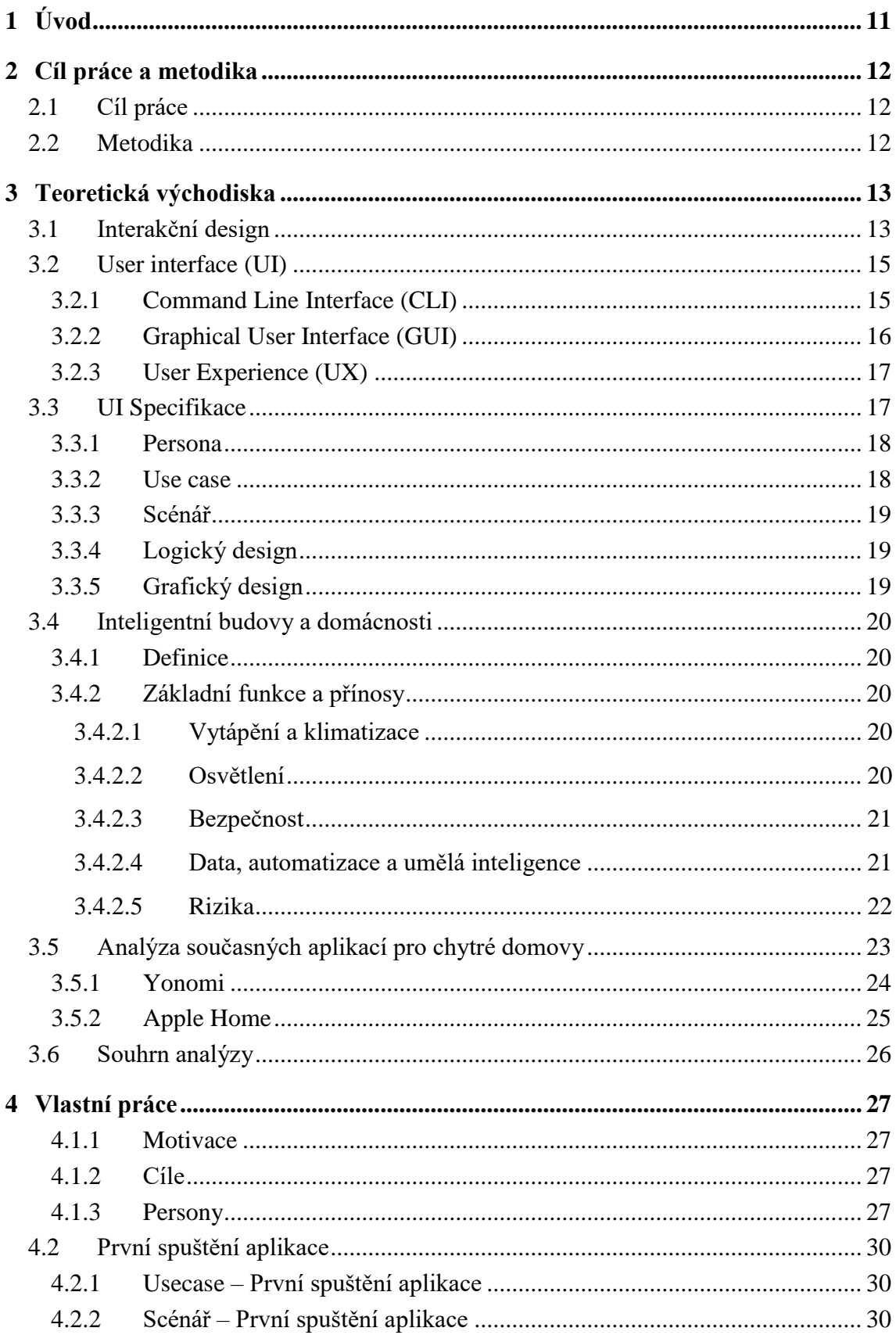

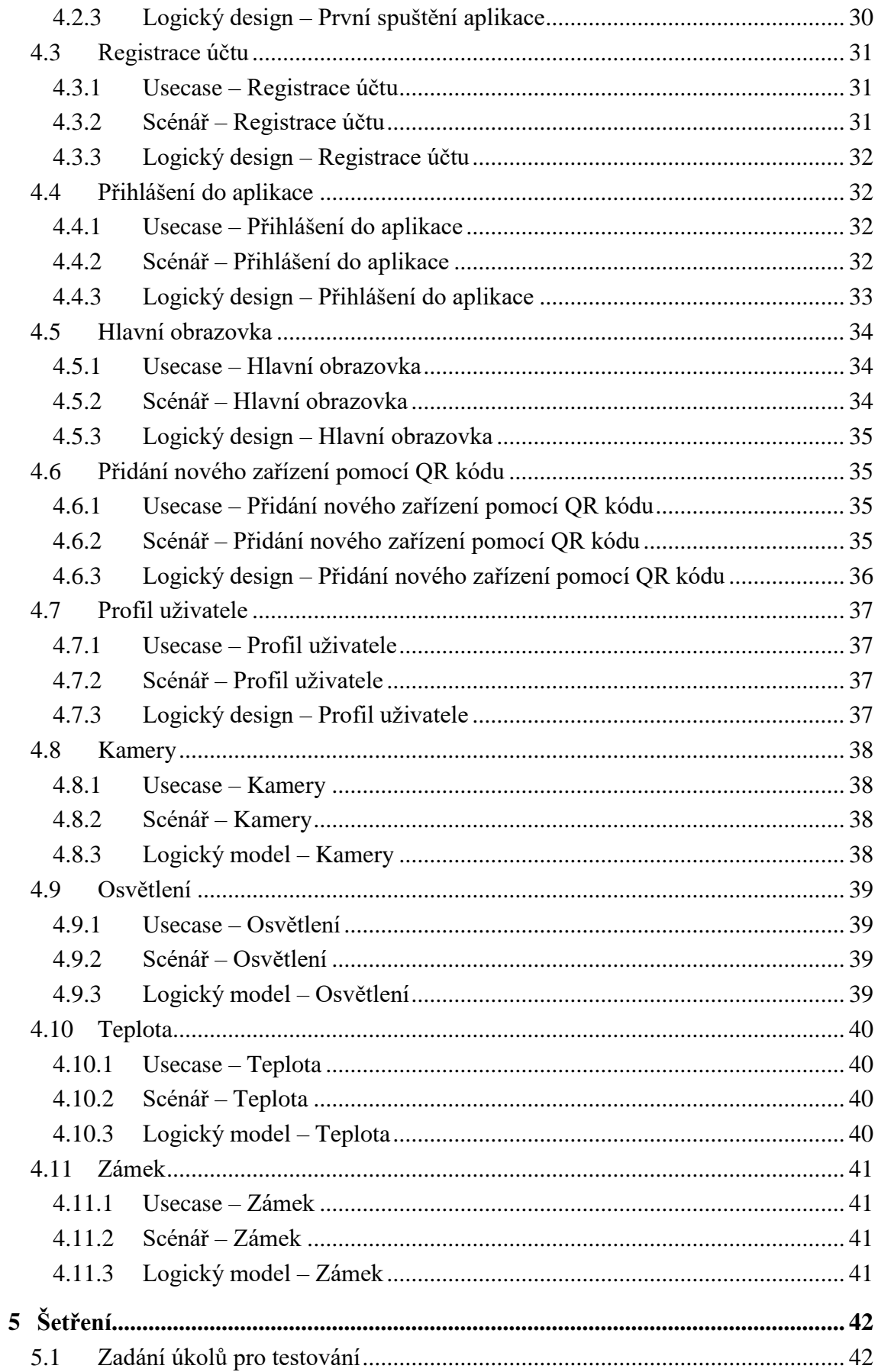

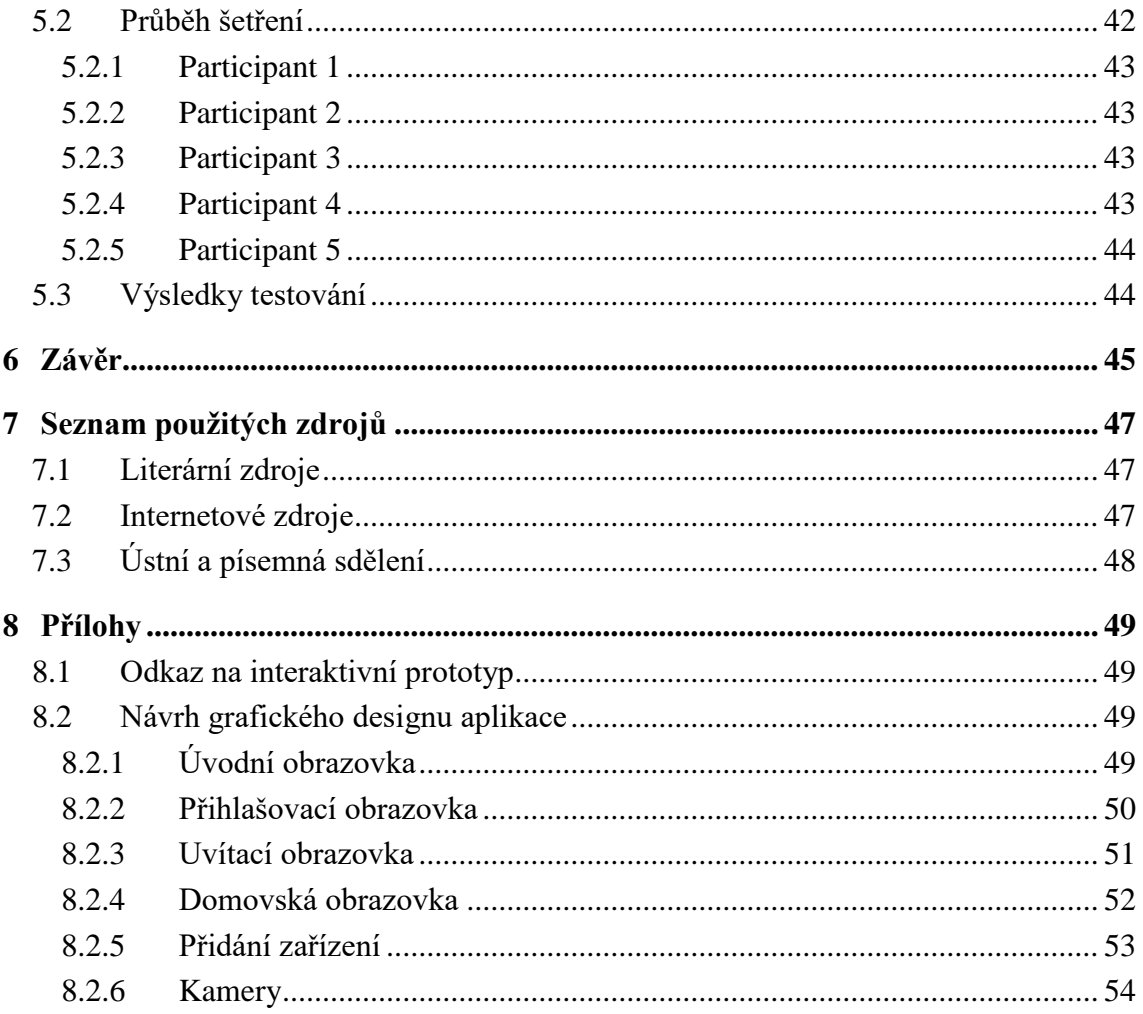

## Seznam obrázků

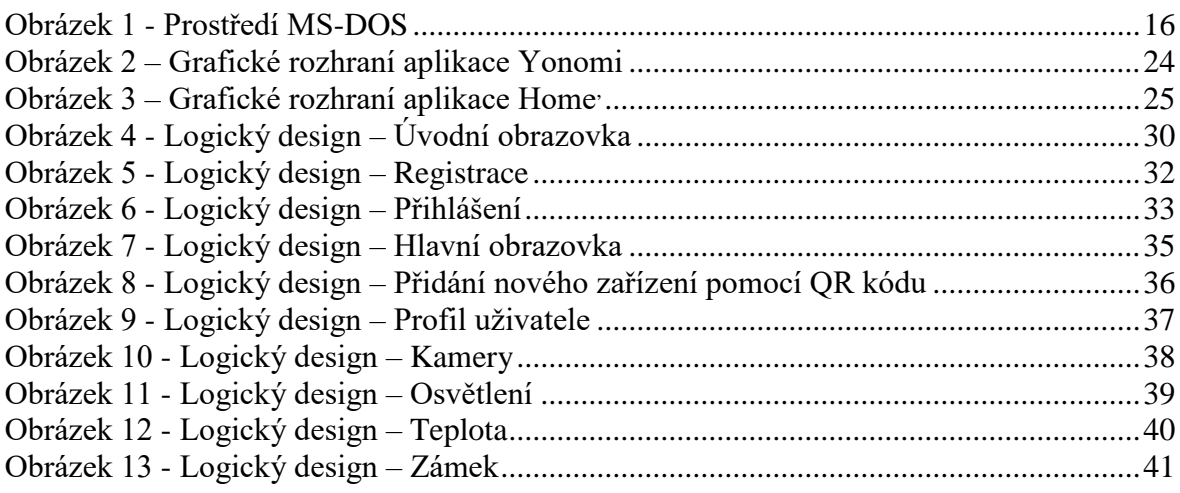

## Seznam použitých zkratek

GUI - Graphical User Interface, grafické uživatelské rozhraní

- UI User Interface, uživatelské rozhraní
- UX User Experience, uživatelská přívětivost

## <span id="page-10-0"></span>**1 Úvod**

Technologie a s nimi spojená mobilní zařízení jsou jedním z nejrychleji rozvíjejících se technologických odvětví současnosti. Lidé si pomocí těchto technologií rádi usnadňují každodenní činnosti. Díky téměř neustálému připojení na internet se lidem dostává takřka celý svět v podobě mobilního zařízení do kapsy. Internet umožňuje snadný přístup k informacím, zprostředkovává poskytování služeb, které by dříve uživatel získal pouze v kamenné pobočce a velké množství jiných výhod, mezi které patří například ovládání chytré domácnosti na dálku.

Chytré bydlení dnes umožňuje uživateli nejen pohodlné ovládání z mobilního zařízení, ale také velké úspory v oblasti spotřeby energií díky využití chytrého vytápění či osvětlení. Často to však znamená pořízení jednoho z centralizovaných systémů, vyrobených na míru konkrétnímu domu či bytu. Na trhu se ale objevují i modulární systémy, které si může běžný uživatel zakoupit po částech a vybavovat tak svoji domácnost postupně a dle aktuálních potřeb a v případě stěhování je může snadno přenést do nové domácnosti. Autor si klade za cíl navrhnout prototyp uživatelského rozhraní mobilní aplikace, která by měla sloužit k jednoduchému ovládání těchto modulární řešení chytrých domácností běžnými uživateli. Na trhu se již takové aplikace objevují, a proto se autor bude zabývat jejich analýzou, která poskytne výchozí požadavky na návrh nové aplikace.

Důvodem pro vybrání tohoto tématu práce autorem byla skutečnost, že chytré bydlení začíná být v oblasti technologií velkým tématem, o které mají lidé zájem. Autor má sám rád nové technologie a v blízké budoucnosti plánuje vybavit svůj byt několika chytrými doplňky, a tak má k tématu velmi blízko.

## <span id="page-11-0"></span>**2 Cíl práce a metodika**

## <span id="page-11-1"></span>**2.1 Cíl práce**

Cílem práce je vytvořit UI specifikaci mobilní aplikace sloužící k ovládání chytrých domovů. V teoretické části je cílem vysvětlení základních pojmů týkající se tvorby uživatelského rozhraní, celkového designu mobilních aplikací a následné vytvoření logických návrhů jednotlivých částí aplikace, vycházejících z principů User Experience designu.

V praktické části si práce klade za cíl vytvoření prototypu aplikace, který bude otestován na skupině nezávislých osob. Otestováním bude ověřena funkčnost návrhu a odhaleny případné chyby v uživatelském rozhraní.

## <span id="page-11-2"></span>**2.2 Metodika**

Metodika práce je založena na analýze stávajících řešení ovládání chytrých domovů a studiu odborné literatury. Znalosti nabyté analýzou a studiem budou následně použity pro zhodnocení stavu aktuálních mobilních aplikací na trhu, vyhodnocení silných a slabých stránek jednotlivých aplikací. Porovnáním rozdílů a slabých stránek stávajících řešení bude vytvořen seznam funkcionalit, které bude navrhovaná aplikace umožňovat. Na základě analýzy bude vytvořen UI specifikace a prototyp, který bude podroben testování na vybraném vzorku uživatelů. Na základě výsledků testování bude provedeno zhodnocení návrhu a navrhnuty případné úpravy.

## <span id="page-12-0"></span>**3 Teoretická východiska**

## <span id="page-12-1"></span>**3.1 Interakční design**

První zmínky on interakčním designu se objevují v polovině 80. let 20. století, kdy tento termín poprvé zavedl Bill Verplank a Bill Moggridge. Tento termín však široká společnost přijala až o téměř 10 let později. Tehdy se interakční design zabýval vývojem prostředí, které bude v budoucnu umožňovat komunikaci mezi člověkem a strojem. Od té doby se interakční design stal nedílnou součástí vývoje nových produktů a služeb, které se snaží s uživatelem komunikovat co nejpřirozenější formou<sup>1</sup>.

Cílem interakčního designu (často uváděným pod zkratkou IxD), je přizpůsobování digitálních objektů na míru uživateli, který tyto s těmito objekty přichází do styku. Interakční design se jako disciplína zabývá návrhem vzájemné komunikace mezi uživatelem a systémem (produktem či službou), například mobilním telefonem, počítačem, mobilní či webovou aplikací nebo prodejním automatem. Tento design by měl v ideálním případě vytvořit natolik přirozenou komunikaci, při které člověk nepozná, že komunikuje s přístrojem a jejich vzájemné komunikace bude připomínat komunikaci člověka s jiným člověkem.<sup>2</sup>

Podle Dana Saffera se interakční design skládá ze šesti základních součástí:<sup>3</sup>

#### **1. Pohyb**

 $\overline{a}$ 

Pohyb je spouštěč, který vyvolává akci a ta následně generuje chování. Například při psaní zprávy mobilního telefonu se uživatel dotýká obrazovky, na které je zobrazená klávesnice, pomocí čehož je schopný přenést myšlenku do podoby, kterou může telefon zpracovat a odeslat. Tento pohyb generuje chování, jak na straně uživatele, tak na straně telefonu. Bez pohybu by nemohla nastat žádná interakce.

<sup>&</sup>lt;sup>1</sup> Zdroj: Alan Cooper and Robert Reimann: About Face 2.0: The Essentials of Interaction Design (Mar 17, 2003)

<sup>&</sup>lt;sup>2</sup> Zdroj: KRUG, Steve. Don't make me think, revisited: a common sense approach to Web usability. Third edition.

<sup>3</sup> Saffer, 2006, https://www.uxmatters.com/mt/archives/2006/05/the-elements-of-interaction-design.php

#### **2. Prostor**

Pohyby se odehrávají v nějakém prostoru, ať už fyzickém, analogovém či digitálním. Většina pohybů se odehrává kombinaci těchto prostorů – například při psaní zprávy na mobilním telefonu se nejprve uživatel dotkne displeje v prostoru fyzickém, načež se na displeji telefonu, v prostoru digitálním, zobrazí požadovaný znak. Tato interakce může pokračovat i směrem zpět, kdy telefon ve svém digitálním prostoru odešle zpětnou vazbu ve podobě vydání zvuku, který uživatel uslyší ve svém fyzickém prostoru a má tak informaci o tom, že se akce napsání znaku v digitálním světě telefonu provedla správně. Každá interakce tedy probíhá v nějakém prostoru.

## **3. Čas**

Všechny interakce, pohyby v prostoru, trvají určitý čas. Tyto interakce mohou trvat různě dlouhou dobu, od několika milisekund – stisk tlačítka na displeji telefonu, až po několik desítek minut – výběr a objednání nového produktu na stránkách prodejce. Faktor času je důležitý z několika hledisek. Například z hlediska uživatele je důležité, aby aplikace na mobilním zařízení reagovala bez zbytečně dlouhé odezvy, která by mohla v uživateli vzbuzovat frustraci a odradit ho tak od použití této aplikace. Z hlediska zařízení, na kterém tato interakce probíhá, je naopak důležité, aby aplikace zbytečně nevytěžovala systémové prostředky zařízení, které by se v důsledku tohoto špatného designu mohlo rychle vybíjet a přicházet tak o čas, kdy může být pro uživatele užitečné. Všechny interakce tedy probíhají v čase.

#### **4. Vzhled**

Vzhled hraje důležitou roli ve vnímání produktu uživatelem. Podle vzhledu je uživatel schopný velmi rychle zjistit, k čemu daný produkt slouží a jak jej může používat. Velikost, tvar, váha, barva nebo celkové proporce produktu mohou napovědět, zda je zařízení přenosné nebo bychom ho měli nechat doma (př. tablet versus televize). Pokud uživatel uvidí něco, s čím se již setkal, tak je pravděpodobné, že to bude umět použít – například tlačítko pro zapnutí a vypnutí označené příslušným symbolem.

14

#### **5. Povrch**

Povrch či textura produktu může také sloužit k předání informace uživateli, jak produkt po fyzické stránce funguje. Pokud uživatel uvidí ovládací prvek vypadající jako vystouplé zdrsněné kolečko, pravděpodobně s ním zkusí otočit. Naopak pokud uvidí nevystupující zapuštěné tlačítko, zkusí ho stisknout. Díky této vlastnosti dokážeme také přenášet emoce – pokud uživatel dostane do ruky měkkou plyšovou věc, určitě z ní bude mít jiný pocit, než když mu dáme do ruky ostrou kovovou studenou krychli. U mobilních zařízení se v tomto ohledu setkáme nejčastěji s vibracemi, které nás například mohou upozornit na příchozí zprávu, oznámení nebo jiný důležitou okolnost. Povrch můžeme považovat za součást vzhledu.

#### **6. Zvuk**

Malá, zato velmi důležitá součást interakčního designu, která také může přenášet informace od produktu směrem k uživateli. Pokud se nepoužije s rozvahou, může uživatele spíše zmást než mu pomoci pochopit, co se mu snažíme sdělit. Je důležité volit vhodné zvuky – jejich četnost, hlasitost a tóny, které se při tvorbě designu produktu zvolíme. Nadměrné užívání nevhodných zvuků může rychle způsobit u uživatele frustraci.

#### <span id="page-14-0"></span>**3.2 User interface (UI)**

User interface, v češtině známé jako uživatelské rozhraní, je prostředí vycházející z principů interakčního designu, které zajišťuje komunikaci mezi uživatelem a systémem, ať se jedná o softwarovou aplikací nebo samotné hardwarové zařízení. Hlavním cílem dobře navrženého ("User-friendly") uživatelského rozhraní je přirozené interakce uživatele a systému, při které uživatel komfortně a efektivně vykonává požadované úkony.

#### <span id="page-14-1"></span>**3.2.1 Command Line Interface (CLI)**

Rozhraní příkazového řádku představuje prostředí, které může připomínat přirozený jazyk. Uživatel komunikuje se systémem zapisováním příkazů pomocí klávesnice, do příkazového řádku, které pak interpret příkazů překládá do strojové řeči a systém může následně vykonat požadovanou akci. Jedním z nejznámějších systémů, komunikujících s uživatelem pomocí příkazového řádku je MS-DOS.

Abort, Retry, Fail?f<br>Current drive is no longer valid>c:  $: \rightarrow$  format d: WARNING: ALL DATA ON NON-REMOVABLE DISK DRIVE D: WILL BE LOST! Proceed with Format (Y/N)?y Formatting 2039.59M Format complete. Jolume label (11 characters, ENTER for none)? 2,138,374,144 bytes total disk space 2,138,374,144 bytes available on disk 32,768 butes in each allocation unit. 65,258 allocation units available on disk. Volume Serial Number is 0B14-0BF0

**Obrázek 1 - Prostředí MS-DOS<sup>4</sup>**

#### <span id="page-15-0"></span>**3.2.2 Graphical User Interface (GUI)**

Grafické uživatelské rozhraní umožňuje uživateli komunikovat se systémem pomocí interaktivních grafických ovládacích prvků (okna, obrazovky, ikony aj.), které mají přiřazené různé akce. GUI vzniklo z potřeby nahrazení příkazového řádku něčím, co se uživatelé budou schopni rychleji naučit ovládat, bez nutné znalosti jednotlivých příkazů. Pomocí GUI dnes uživatel ovládá veškeré funkce moderních operačních systémů. Velmi důležitým faktorem grafických rozhraní je stálost používaných grafických prvků. Pokud by v několika různých grafických rozhraních byly použity různé prvky pro vykonání stejných akcí, mohlo by celé rozhraní uživatele mást a celou interakci se systémem mu ztěžovat.

 $\overline{a}$ 

<sup>4</sup> Zdroj: https://www.quora.com/Personal-Computers-What-is-MS-DOS

#### <span id="page-16-0"></span>**3.2.3 User Experience (UX)**

User experience neboli uživatelská přívětivost je disciplína zkoumající dojmy uživatelů z používání konkrétního produktu, v našem případě mobilní aplikace. V této oblasti je velmi důležité, aby uživatel v produktu našel hodnotu a chtěl tak produkt dále využívat. Správně navržený produkt z pohledu UX by neměl nutit uživatele přemýšlet, veškerá interakce mezi uživatelem a produktem by měla být intuitivní a bez jakýchkoli zaváhání. Uživatel by se neměl zamýšlet nad tím, jak se dostane na další obrazovku v mobilní aplikaci nebo k čemu slouží jednotlivá tlačítka.

Základní faktory ovlivňující uživatelskou přívětivost produktu:

- 1. **Užitečnost** Produkt by měl být originální a měl by naplňovat potřeby uživatele.
- 2. **Použitelnost** Produkt musí být snadno použitelný k dosažení cílů jeho uživatele.
- 3. **Vhodnost** Všechny designové elementy produktu jsou žádoucí.
- 4. **Dosažitelnost** Uživatel se musí v produktu jednoduše orientovat.
- 5. **Přístupnost** Produkt musí být přístupný i uživatelům, kteří mají nějaké omezení.
- 6. **Důvěryhodnost** Uživatel produktu důvěřuje.

Splnění uvedených dílčích faktorů uživatelské přívětivosti poté udává, jak velká je výsledná hodnota využitelnosti produktu pro jeho uživatele.<sup>5</sup>

## <span id="page-16-1"></span>**3.3 UI Specifikace**

 $\overline{a}$ 

Při tvorbě UI designu vzniká dokument, který obsahuje veškeré důležité poznatky a informace o produktu, který designujeme. Tento dokument se nazývá UI specifikace a slouží především jako podklad pro realizaci produktu. UI specifikace popisuje chování a vzhled grafického rozhraní. K samotnému popisu používá především kreseb, náčrtů a modelů, doplněných o vysvětlující text.

V našem případě by tato specifikace sloužila jako podklad vývojáře, kteří by na základě informací v tomto dokumentu mohli začít vyvíjet programovou část aplikace. V praxi bývá tato součást tvorby produktu opomíjena, což může mít za následek výrazné

<sup>5</sup> Zdroj: https://www.usability.gov/what-and-why/user-experience.html

prodražení vývoje produktu, jelikož napravení odhalených chyb a je mnohem nákladnější na konci procesu tvorby než na jeho začátku.

UI specifikace skládá ze základních komponent, které popisují následující kapitoly.

#### <span id="page-17-0"></span>**3.3.1 Persona**

Základní komponentou, která je potřebná při tvorbě UI specifikace, je persona. Persona je detailní popis imaginárního uživatele našeho produktu, pro kterého produkt tvoříme, a který přijde s naším produktem do styku. Účelem tvorby těchto person je vcítit se do potenciálních uživatelů našeho produktu a odhadnout jejich chování a potřeby.

Při tvorbě person rozlišujeme tři základní typy. Prvním typem je persona primární, uživatel, pro kterého je náš produkt vyvíjen a na kterého cílí. Tato persona představuje hlavní část našich uživatelů. Druhým typem je persona sekundární, která představuje uživatele, na kterého necílíme přímo, ale nemá zároveň problém náš produkt využívat. Třetím typem persony je persona negativní, která by měla představovat uživatele, na kterého není náš produkt v žádném případě zaměřen. Negativní personou by v našem případě mohl být člověk, který nepřijde s mobilními technologiemi do styku.<sup>6</sup>

#### <span id="page-17-1"></span>**3.3.2 Use case**

 $\overline{a}$ 

Metoda, která se využívá k vyjasnění uživatelských požadavků. Use case je popisem interakce uživatele se systémem, který má pomoci dosáhnout cílů uživatele co nejjednodušší cestou a s minimem vynaložené energie. Nejedná se o technický popis, nýbrž o popis chování systému z pohledu persony. Často se stává, že uživatel předkládá požadavky, které jsou nevhodné, a proto je důležité přistupovat k tvorbě use case opatrně a s dostatečným nadhledem.

<sup>6</sup> Pavlíček, Josef. Interakční design: předmět v rámci studia. Praha: Česká zemědělská univerzita v Praze, 2016

#### <span id="page-18-0"></span>**3.3.3 Scénář**

Scénáře popisují v UI specifikaci interakci mezi uživatelem a systémem, tentokrát ale z pohledu systému v závislosti na chování uživatele. Scénář bývá podrobnější než use case a je zaměřený na jednotlivé funkčnosti rozhraní a odpovědi uživatele. Nejčastěji se scénáře popisují jako střídavé akce uživatele a systému.

Příklad takového scénáře může být následující:

- Systém zobrazí úvodní obrazovku aplikace s přihlášením a čeká na akci uživatele.
- Uživatel vyplní potřebná pole a stiskne tlačítko pro přihlášení.
- Systém vyhodnotí správnost zadaných údajů a při pozitivním vyhodnocení uživatele přihlásí. Systém zobrazí domovskou obrazovku aplikace a čeká na akci od uživatele.

#### <span id="page-18-1"></span>**3.3.4 Logický design**

Logický design je hrubou verzí grafického designu. Pro tvorbu logického designu se často využívají tzv. wireframy neboli drátěné modely, rámce, které definují rozložení jednotlivých prvků rozhraní pomocí čar a textu. Tyto drátěné modely neobsahují obrázky a až na výjimečné situace ani barvy. Takto vytvořený model rozhraní slouží jako kostra pro tvorbu grafického designu.

#### <span id="page-18-2"></span>**3.3.5 Grafický design**

 $\overline{a}$ 

Grafický design navazuje na logický design a v souladu s výše uvedenými komponentami tvoří výslednou podobu produktu. Tento design řeší barevné spektrum, které náš produkt obsahuje, tvary aktivních i pasivních prvků v rozhraní, podobu informací a způsob jejich předávání a také odezvu na aktivitu uživatele.

Tato podoba je velmi důležitá, protože se s ní setkává poprvé uživatel, který si díky ní utváří prvotní dojem z produktu. Po dokončení a otestování grafického designu se může studie předat do rukou vývojářů, kteří začnou pracovat na funkční stránce produktu.<sup>7</sup>

<sup>7</sup> Pavlíček, Josef. Interakční design: předmět v rámci studia. Praha: Česká zemědělská univerzita v Praze, 2016

## <span id="page-19-0"></span>**3.4 Inteligentní budovy a domácnosti**

#### <span id="page-19-1"></span>**3.4.1 Definice**

"Inteligentní budovy jsou objekty s integrovaným managementem, tj. se sjednocenými systémy řízení (technika prostředí, komunikace, energetika), zabezpečení (kontrola přístupu, požární ochrana, bezpečnostní systém) a správy budovy (plánování, pronájem, leasing, inventář). Optimalizací těchto složek a vzájemných vazeb mezi nimi je zabezpečeno produktivní a nákladově efektivní prostředí. Inteligentní budova pomáhá vlastníkovi, správci i uživateli realizovat jejich vlastní cíle v oblasti nákladů, komfortu prostředí, bezpečnosti, dlouhodobé flexibility a prodejnosti. Inteligentní budova uspokojuje současné potřeby vlastníka a nájemce budovy a může být jednoduše přizpůsobena jejich rostoucím nárokům v budoucnosti, umožňuje úspory pořizovacích i provozních nákladů."<sup>8</sup>

#### <span id="page-19-2"></span>**3.4.2 Základní funkce a přínosy**

#### <span id="page-19-3"></span>3.4.2.1 Vytápění a klimatizace

Vytápění je jednou ze základních funkcí, kterou chytré domácnosti nabízejí. Oteplování či ochlazování domácnosti je jednou z vysoce energeticky náročných činností, z čehož vyplývá, že má velký vliv na celkovou energetickou náročnost. Tato funkce je nejčastěji realizována po jednotlivých místnostech, kdy si uživatel může nastavovat různé teploty v každé místnosti, často i v závislosti na denní době, a tak dosáhnout velké energetické úspory. Dalším přínosem je zvýšení uživatelského komfortu, kdy je možné spravovat vytápění či klimatizaci domácnosti na dálku pomocí mobilního zařízení.

#### <span id="page-19-4"></span>3.4.2.2 Osvětlení

 $\overline{a}$ 

Funkce osvětlení v rámci inteligentních budov je druhou nejdůležitějších oblastí, kde můžeme zmírnit energetickou náročnost domácnosti a zároveň zvýšit uživatelský komfort. Osvětlení je jednou z nejviditelnějších oblastí chytré domácnosti a se často ovládá na úrovni jednotlivých světelný zdrojů. Díky tomu je uživateli umožněno ovládat jednotlivé světelné zdroje, jejich jas a také teplotu světla, které vydávají. Často se můžeme

<sup>8</sup> Zdroj: https://elektro.tzb-info.cz/inteligentni-budovy

setkat s možností vytváření scén, kdy si uživatel nastaví skupinu světel tak, aby vytvářela nějakou světelnou scénu v rámci jedné místnosti či celé domácnosti. Světelné scény mohou pomoci připravit lidské tělo na požadované činnosti, například studené a jasné světlo má pozitivní vliv na produktivitu a celkovou bdělost organismu, naopak teplejší a tlumené světlo může člověka lépe připravit na spánek a napomáhá celkovému uvolnění a relaxace. Dalším použitím chytrého osvětlení může být situace, kdy se osvětlení spojí s čidly detekující pohyb. Díky tomu je například možné zajistit bezpečný pohyb po domácnosti v nočních hodinách za pomoci detekce pohybu a tlumených světel, které člověka bezpečně dovedou na toaletu a zpět bez nutnosti hledání vypínačů.

#### <span id="page-20-0"></span>3.4.2.3 Bezpečnost

Jedna z nejširších oblastí v celkovém konceptu chytrých domácností je bezpečnost. Do této oblasti spadají nejrůznější funkce od zámků, kamer, detektorů pohybu a kouře, senzorů otevřených dveří či oken až po samotný alarm. Domácnost vybavená těmito zařízeními výrazně zvyšuje zabezpečení uživatele a jeho majetku. Vzdálené správa jednotlivých prvků může výrazně snížit riziko krádeží či neoprávněného vniknutí do domácnosti nepověřenými osobami. Důležitou oblastí v rámci bezpečnosti domácnosti jsou detektory kvality vzduchu, prašnosti, oxidu uhelnatého či kouře, které napomáhají hladkému chodu domácnosti a zabraňují vzniku škod způsobených ohněm či jinými vlivy.

Domácnost vybavená bezpečnostními prvky může uživatele informovat například o zhoršení stavu vzduchu nebo o detekovaném pohybu v blízkosti domu. Tyto informace může uživatel dostávat vzdáleně na své mobilní zařízení a začít tak situaci řešit bez nutnosti fyzické přítomnosti v domě. Také se již například nebude stávat, že by uživatel zapomněl zamknout, jelikož to systém může udělat automaticky při jeho odchodu.

<span id="page-20-1"></span>3.4.2.4 Data, automatizace a umělá inteligence

Sběr dat z jednotlivých chytrých zařízení, připojených do centrálního systému domácnosti, a jejich následná analýza, může v rámci chytrých domácností přinášet mnoho zdokonalení celého systému. Systém, který má dostatek informací z jednotlivých chytrých zařízení může tyto informace pomocí umělé inteligence zpracovávat a analyzovat. Takto zpracovaná data mohou systému umožnit stanovení uživatelských vzorů chování a napomoci tak ještě větší úspoře energií nebo dalšímu zvýšení uživatelského komfortu. Systém je tak schopný se učit rozpoznávat potřeby uživatele a na základě poznatků může uživateli nabízet jednotlivé volby těsně před tím, než je sám uživatel bude požadovat.

### <span id="page-21-0"></span>3.4.2.5 Rizika

 $\overline{a}$ 

S chytrými domácnostmi se nepojí jen přínosy, ale také určitá rizika, na která si uživatel musí dát pozor. Jedním z rizik je výpadek elektrické energie, který by mohl způsobit výpadek celého systému, kdy systém přestane plnit svoji funkci a může dojít ke snížení zabezpečení domácnosti. Výpadky přísunu elektrické energie se dají odstranit vhodným zvolením záložního zdroje v podobě baterií či spalovacího agregátu.

Jelikož jsou chytrá zařízení v domácnosti často připojená do sítě internet, je v současné době největším rizikem napadení samotného systému neoprávněnou třetí stranou, nejčastěji hackerem. Motivace těchto útoků může být různá, ať už se jedná o odcizení a zneužití soukromých informací uživatelů systému nebo o neoprávněné vniknutí do prostoru domácnosti. Důležité je zvolení vhodných chytrých zařízení od renomovaných výrobců, kteří tato zařízení udržují aktuální po softwarové stránce a minimalizují tak rizika neoprávněného vniknutí do systémů po internetu a následnou manipulaci s ním.<sup>9</sup>

<sup>9</sup> Zdroj: https://www.nazeleno.cz/bydleni/chytra-domacnost-vyhody-moznosti-a-rizika-inteligentnichdomu.aspx

## <span id="page-22-0"></span>**3.5 Analýza současných aplikací pro chytré domovy**

Na trhu s aplikacemi, se nachází několik možností, po kterých může uživatel sáhnout, pokud by chtěl svůj chytrý domov ovládat pohodlně pomocí svého chytrého telefonu. Tento trh lze rozdělit na dvě různé části.

První část jsou specializovaná modulární řešení, často vytvořené na míru danému domu. Tato řešení bývají často velmi komplexní a zahrnují rozsáhlou infrastrukturu a často se projektují souběžně s konkrétní stavbou. Nasazení takového systému do již realizované stavby bývá poměrně složité a nákladné.

Druhou částí jsou jednodušší modulární řešení, které poskytují výrobci mobilních zařízení v rámci svých operačních systémů. Největšími zástupci tohoto segmentu jsou firmy Apple se svojí platformou Home Kit a Google se svým Google Home. Obě platformy nabízejí uživatelům možnost postavit si chytrou domácnost podle svých představ díky rozsáhlé nabídce chytrých zařízení, která jsou k dostání od běžných výrobců spotřební elektroniky. Pro potřeby této práce se budeme zaměřovat na aplikace, které fungují právě na těchto platformách.

#### <span id="page-23-0"></span>**3.5.1 Yonomi**

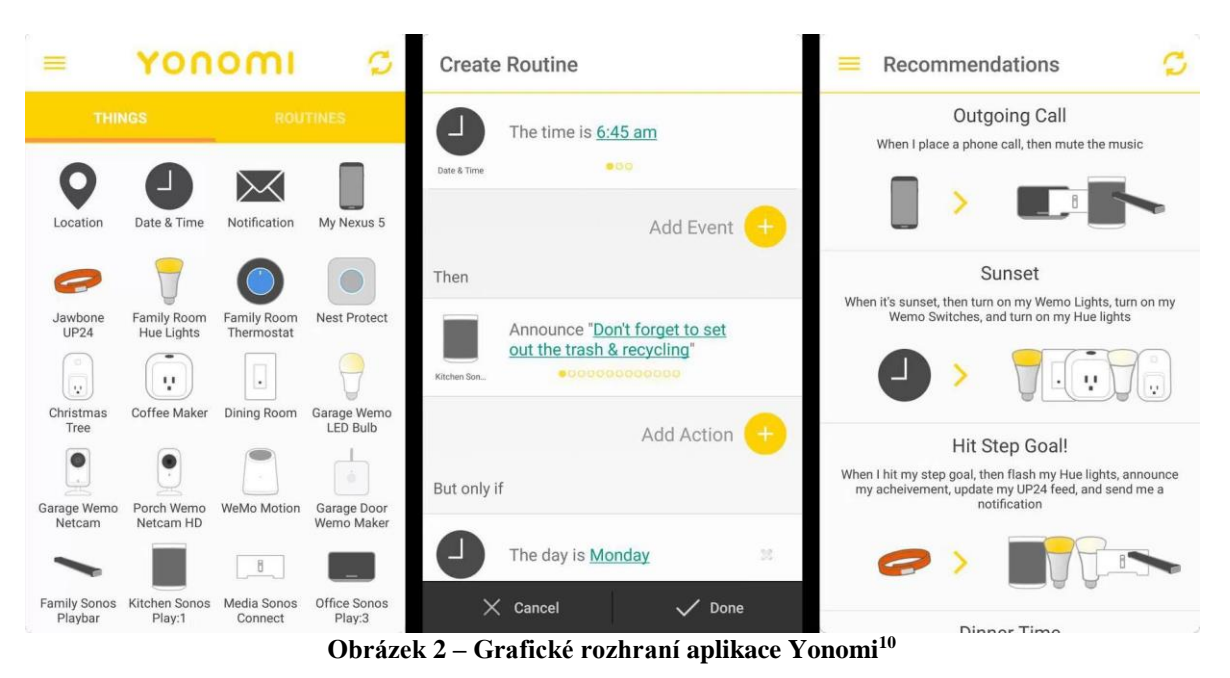

Aplikace Yonomi integruje opravdu velké množství různých chytrých doplňků pod jednu aplikaci, která s nimi může komunikovat. Na levé části obrázku můžeme vidět úvodní obrazovku aplikace, která může působit poněkud nepřehledně. Nachází se zde velké množství různých zařízení, která nejsou setříděná do logických celků a může proto

být pro uživatele velmi náročné najít přesně to, co hledá. Yonomi umožňuje nastavování rutin, které slouží k automatizaci některých úkonu, které můžeme vidět v prostřední části obrázku. Tato funkce je velmi užitečná, jelikož si uživatel může definovat vlastní rutiny v závislosti na denní době či aktuální teplotě.

Aplikace má navigaci řešenou pomocí jednoho centrálního menu, což může být v jistých situacích nepřehledné. Zároveň však využívá dostatečně velké ovládací prvky, a proto je snadné se v této aplikaci pohybovat.

 $\overline{a}$ 

<sup>10</sup> Zdroj: http://startupdope.com/yonomi-review/

Klady

- Velikost aktivních prvků aplikace
- Možnost intuitivní tvorby rutin

## Zápory

- Nepřehledná úvodní obrazovka
- Absence kategorií zařízení (př. osvětlení, vytápění)
- Nelogické uspořádání hlavního menu

## <span id="page-24-0"></span>**3.5.2 Apple Home**

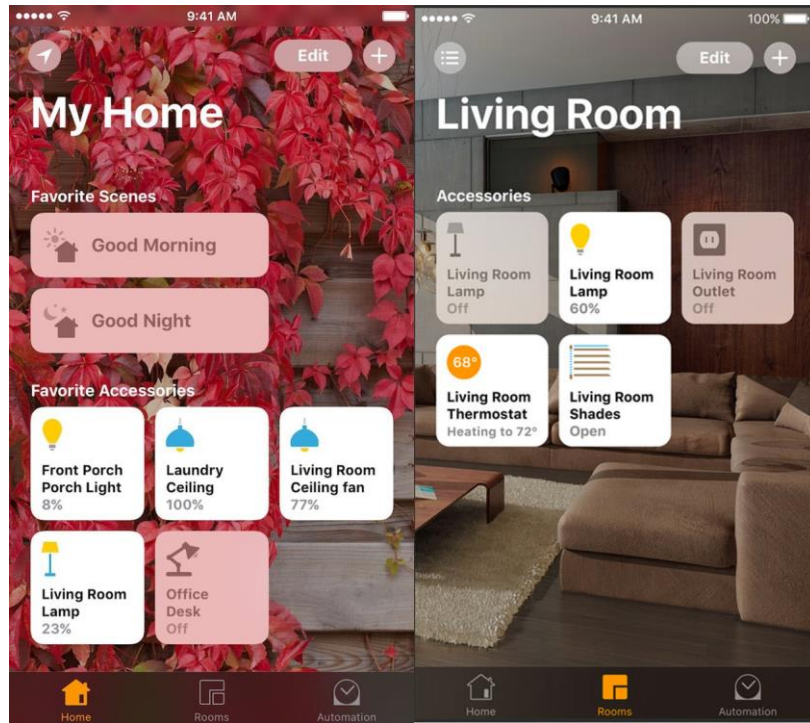

**Obrázek 3 – Grafické rozhraní aplikace Home11,12**

Aplikace Home od Apple se drží jednoduchého designu, který je přehledný a čistý. Domovská obrazovka nabízí základní přehled o stavech oblíbených zařízení v celém domě a také předvolené scény neboli automatizované rutiny, které jsme mohli vidět už u Yonomi. Každé zařízení zde má svou dlaždici, kterou je možné měnit (ikona, název zařízení). Dlaždice lze libovolně přidávat, ubírat a také přesouvat.

 $\overline{a}$ 

<sup>11</sup> Zdroj: https://9to5mac.com/2016/09/23/ios-10-how-to-use-new-home-app-control-homekit-devices-video/

<sup>12</sup> Zdroj: https://appleinsider.com/futures/homekit

V aplikaci nalezneme dvě základní rozvržení. První nám zobrazuje domov jako celek na jedné obrazovce. Druhé nabízí rozdělení po jednotlivých pokojích, které je designováno stejně jako první rozvržení s tím rozdílem, že zde vidíme zařízení pouze z jednoho zvoleného pokoje. Navigace mezi pokoji je vyřešena skrývajícím menu.

Klady

- Vhodně umístěné ovládací prvky
- Čistota a přehlednost grafického designu
- Dlaždice obsahující informace o stavu zařízení

#### Zápory

• Absence kategorií zařízení

#### <span id="page-25-0"></span>**3.6 Souhrn analýzy**

Ze zkušeností předchozí analýzy vyplývá, že v tvorbě vlastního návrhu uživatelského rozhraní bude autor chtít zkombinovat výhody obou analyzovaných aplikací a vyhnout se jejich nedostatkům. Obě aplikace měly dobře navržené navigační prvky, které byly vhodně umístěné a dostatečně velké. Aplikace Home kladla důraz na rozsáhlou možnost personalizace prostředí obrazovek jednotlivých pokojů, což se může kladně odrazit na uživatelské spokojenosti.

Žádná z uvedených aplikací nenabízela jednoduchou agregaci podle typu zařízení (osvětlení, termostat, zabezpečení aj.), která by uživateli mohla umožnit rychlejší správu všech souvisejících zařízení pohodlně na jedné obrazovce. Tuto kategorizaci autor naimplementuje ve svém návrhu a otestuje, zda přinese pozitivní ohlas uživatelů.

V návrhu průchodu aplikací se autor bude snažit dodržovat co nejmenší počet kroků, aby uživatel rychle dosáhl svých cílů. Při prvním spuštění bude implementován rychlý registrační a přihlašovací proces, který umožní vytvoření uživatelského profilu. Uživatelský profil umožní propojení konkrétních zařízení s konkrétními uživateli v domácnosti, což umožní lepší správu domácnosti, a také zajistí její vyšší bezpečnost. Přístup k bezpečnostním prvkům systému pomocí aplikace tak může mít jen úzká skupina uživatelů v domácnosti, což povede ke snížení neoprávněné manipulace s těmito zařízeními.

## <span id="page-26-0"></span>**4 Vlastní práce**

## <span id="page-26-1"></span>**4.1.1 Motivace**

Motivací pro tvorbu UI specifikace mobilní aplikace pro ovládání chytré domácnosti je usnadnit uživateli ovládání chytrých zařízení v domácnosti, které je samostatně zdlouhavé a složité. Tohoto usnadnění bude docíleno pomocí návrhu nového uživatelského rozhraní aplikace, která bude umožňovat uživateli spravovat veškerá chytrá zařízení z jednoho místa, a to bez nutnosti fyzické přítomnosti poblíž ovládaného domova.

## <span id="page-26-2"></span>**4.1.2 Cíle**

Cíle při tvorbě návrhu UI aplikace pro ovládání chytrého domova jsou následující:

- Vytvořit jednoduché, intuitivní a moderní uživatelské rozhraní
- Optimalizace správy všech chytrých zařízení v domácnosti z jednoho zařízení
- Implementace uživatelských profilů pro bezpečnější správu připojených zařízení
- Vytvoření kategorizovaného přehledu připojených zařízení

## <span id="page-26-3"></span>**4.1.3 Persony**

#### **Primární persona**

**Jméno:** Jan Popel **Věk:** 45 let **Pohlaví:** muž **Koníčky:** rodina, četba, sport, automobily

**Stručný popis:** Narodil se v Praze, kde také strávil celé své dětství a také školní docházku. Vystudoval inženýrské studium na strojní fakultě a začal pracovat v automobilovém průmyslu. Vždy ho bavily nové technologie, a proto testuje ve svém zaměstnání nová technologická řešení využívaná v interiérech nových automobilů. Svou práci vykonává rád a dostává za ní nadstandartní finanční ohodnocení. Po narození jeho prvního dítěte se s manželkou odstěhovali kousek za Prahu, kde žijí ve velkém rodinném domě.

**Běžný den:** Jan vstává v 7:30, osprchuje se a provede ranní hygienu. Po krátké snídani nasedá do svého automobilu a vyráží do zaměstnání, které má vzdálené asi 30 km od svého domu. Denně tráví v práci 7-9 hodin, podle aktuální potřeby zaměstnavatele. Náplní jeho práce je testování nových technologických prvků v interiérech automobilů (např. infotainment systémy, hlasové ovládání, navigační systémy apod.). Po návratu domů, kolem páté hodiny odpoledne, Jan usedá do křesla, kde si rád přečte svou oblíbenou knihu a pokud to počasí dovolí, jde si zaběhat. Aplikace pro ovládání chytrého domova mu umožní lépe hospodařit s energiemi, které jeho dům spotřebuje a zároveň bude mít přehled o veškerých chytrých doplňcích. Ovládání těchto doplňků bude možné z jeho mobilního telefonu.

#### **Sekundární persona**

**Jméno:** Pavel Jedlička **Věk:** 28 let **Pohlaví:** muž **Koníčky:** filmy, rekreační sport, posezení s přáteli, počítačové hry

**Stručný popis:** Pavel se narodil v malém městě u Mladé Boleslavi, kde vychodil základní školu. Střední a vysokou školu navštěvoval v Brně, kde zároveň při studiích bydlel na koleji a později ve vlastním bytě. Ve svých studiích se věnoval především informačním technologiím, které ho nyní živí. Většinu času tráví doma, jelikož pracuje z domova na home office v nadnárodní společnosti jako datový analytik. Aktuálně je svobodný a hledá si partnerku, se kterou by mohl založit rodinu.

**Běžný den:** Pavel vstane v 9 hodin, nasnídá se, provede základní nezbytnou hygienu a usedá doma k počítači, na němž vykonává svou práci. Náplní jeho práce je analýza datových toků a implementace kontrol datové kvality nad různými databázemi. Jelikož pracuje z domu, chodí občas kolem poledne plavat a následně se zastaví po cestě zpět na rychlý oběd. Ve svém volném čase rád posedí s přáteli v některém z blízkých restauračních zařízeních případně tráví čas ve virtuálním světě online her. Aplikaci pro ovládání chytrého domova by ocenil, jelikož ho baví nové technologie v mobilním světě a rád by z pohodlí postele ovládal svůj byt, od světel až po rolety.

#### **Negativní persona**

**Jméno:** Slavomíra Pohlíková **Věk:** 67 let **Pohlaví:** žena **Koníčky:** četba, pletení, zahrádka

**Stručný popis:** Slavomíra je paní v důchodu. Vyrůstala na vesnici nedaleko hranic s Rakouskem. Za mlada se vyučila uměleckou řezbářkou a v pozdějších letech se touto činností živila ve své malé dílně, kterou sdílela se svým mužem, truhlářem. Nyní společně žijí v malém rodinném dome se zahrádkou. Jelikož je již v důchodu, věnuje se nejčastěji své zahrádce, na které pěstuje nepřeberné množství ovoce, zeleniny a nejrůznějších bylin. V zimě se ráda věnuje pletení a vaření.

**Běžný den:** Paní Slavomíra vstává brzy ráno, okolo půl sedmé, a jen co vstane, jde na nákup čerstvého pečiva do místní jednoty. Po návratu z nákupu udělá svému muži snídani a společně posnídají. Poté se každý věnují svým oblíbeným činnostem, v případě paní Slavomíry zahrádkářství. Poté uvaří oběd a čeká na muže, který se vrátí z dílny celý hladový, aby společně poobědvali. Odpoledne ráda tráví na procházce s kamarádkou nebo odpočinkem u nedalekého rybníka. Jelikož se nikdy nesetkala ve svém životě ve velké míře s informačními technologiemi, nemá k těmto věcem vztah a v jejích očích různá chytrá zařízení a aplikace pouze obírají lidi o čas.

## <span id="page-29-0"></span>**4.2 První spuštění aplikace**

## <span id="page-29-1"></span>**4.2.1 Usecase – První spuštění aplikace**

- Uživatel očekává možnost registrace do služby.
- Uživatel očekává možnost přihlášení do aplikace.

## <span id="page-29-2"></span>**4.2.2 Scénář – První spuštění aplikace**

Systém zobrazí při prvním spuštění úvodní obrazovku, na které se nachází dvě aktivní tlačítka pro registraci a přihlášení a vyčkává na reakci uživatele.

Uživatel aktivuje jedno z tlačítek. Systém zobrazí požadovanou obrazovku pro vybranou akci.

## <span id="page-29-3"></span>**4.2.3 Logický design – První spuštění aplikace**

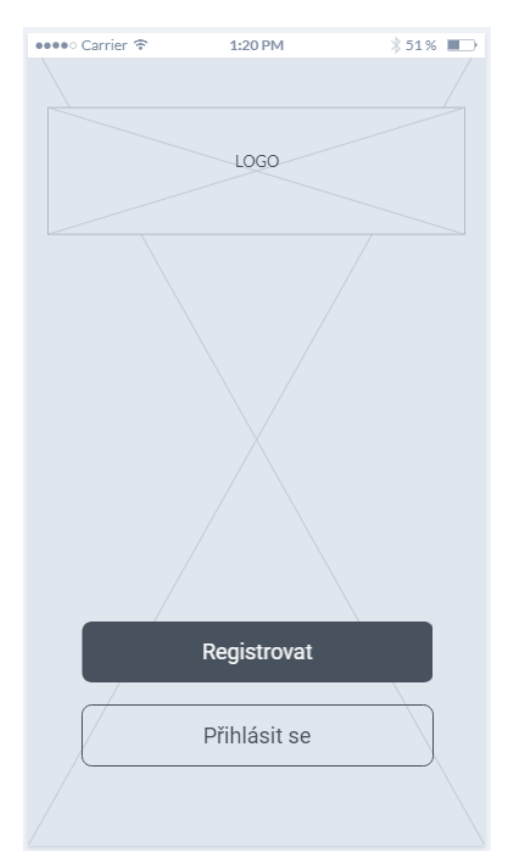

**Obrázek 4 - Logický design – Úvodní obrazovka**

## <span id="page-30-0"></span>**4.3 Registrace účtu**

#### <span id="page-30-1"></span>**4.3.1 Usecase – Registrace účtu**

- Uživatel očekává možnost zadání registračních údajů (email, uživatelské jméno a heslo) a následné vytvoření uživatelského účtu.
- Uživatel očekává možnost seznámení se s podmínkami služby.

## <span id="page-30-2"></span>**4.3.2 Scénář – Registrace účtu**

Systém zobrazí 4 aktivní pole umožňující zadání registračních údajů uživatele (jméno, email, heslo, potvrzení hesla) a neaktivní tlačítko vytvořit účet. Systém informuje uživatele o automatickém odsouhlasení smluvních podmínek služby při dokončení registrace pomocí aktivního textového odkazu pod tlačítkem vytvořit účet, které umožňuje uživateli zobrazit podmínky užití služby. Systém dále zobrazí aktivní textový odkaz umožňující přejít na obrazovku přihlášení.

Systém čeká na akci uživatele.

Uživatel vyplní všechny potřebné registrační údaje. Pokud vyplní některé z registračních polí špatně, systém ho ihned upozorní na špatné vyplnění zatřesením konkrétním polem na obrazovce a slabou vibrací. Pokud uživatel vyplní korektně všechna pole, systém zpřístupní tlačítko pro odeslání registračního formuláře.

Systém vyčkává na aktivaci tlačítka pro odeslání.

Uživatel stiskne tlačítko pro vytvoření účtu. Systém zkontroluje vyplněné informace oproti databázi uživatelských účtů. Při kladném výsledku systém zobrazí uvítací obrazovku a uživatele automaticky přihlásí.

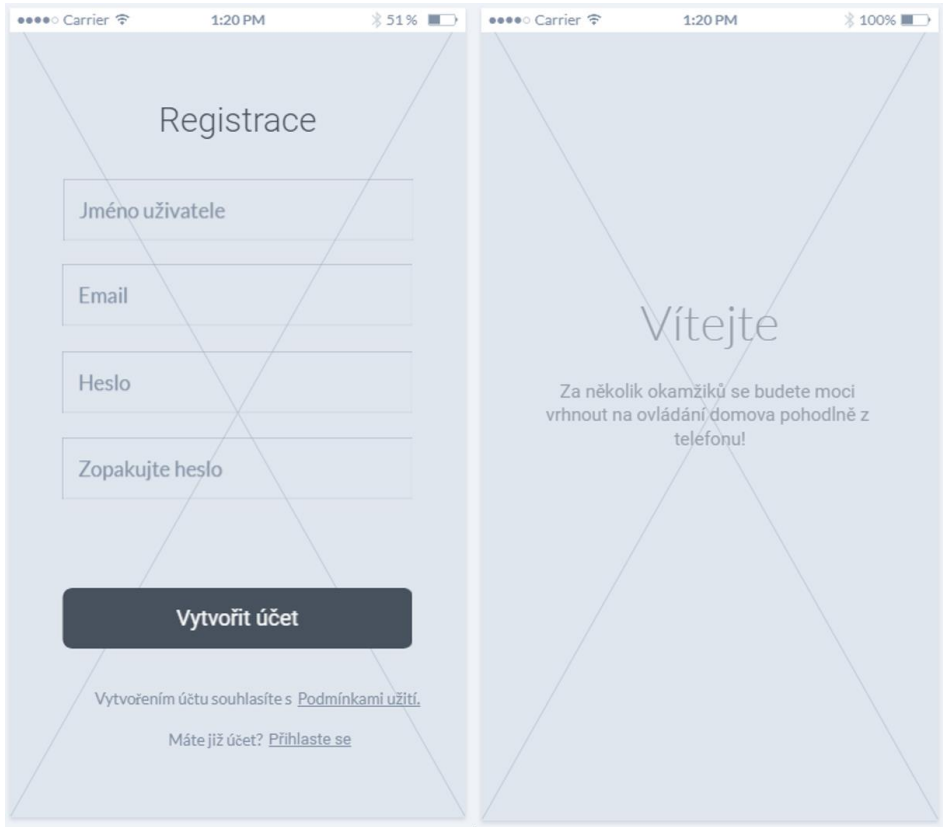

## <span id="page-31-0"></span>**4.3.3 Logický design – Registrace účtu**

**Obrázek 5 - Logický design – Registrace**

## <span id="page-31-1"></span>**4.4 Přihlášení do aplikace**

#### <span id="page-31-2"></span>**4.4.1 Usecase – Přihlášení do aplikace**

- Uživatel očekává možnost vyplnění emailu a hesla ke svému účtu a následné přihlášení do systému.
- Uživatel očekává možnost obnovení zapomenutého hesla.

#### <span id="page-31-3"></span>**4.4.2 Scénář – Přihlášení do aplikace**

Systém zobrazí aktivní textová pole pro vyplnění přihlašovacích údajů (email a heslo) a aktivní tlačítko pro přihlášení. Systém dále zobrazí aktivní textový odkaz pro obnovení uživatelského hesla a aktivní textový odkaz na registrační obrazovku. Systém vyčkává na zadání přihlašovacích údajů.

Uživatel vyplní přihlašovací údaje a stiskne tlačítko Přihlásit. Systém zkontroluje správnost zadaných údajů oproti databázi uživatelských údajů. Při kladném výsledku zobrazí systém domovskou obrazovku aplikace. Při negativním výsledku systém upozorní na neplatné přihlašovací údaje a vyzve uživatele k jejich opětovnému zadání.

Při aktivaci odkazu na zapomenuté heslo systém zobrazí obrazovku aplikace pro obnovení hesla.

Při aktivaci odkazu na registraci účtu systém zobrazí registrační obrazovku aplikace.

## <span id="page-32-0"></span>**4.4.3 Logický design – Přihlášení do aplikace**

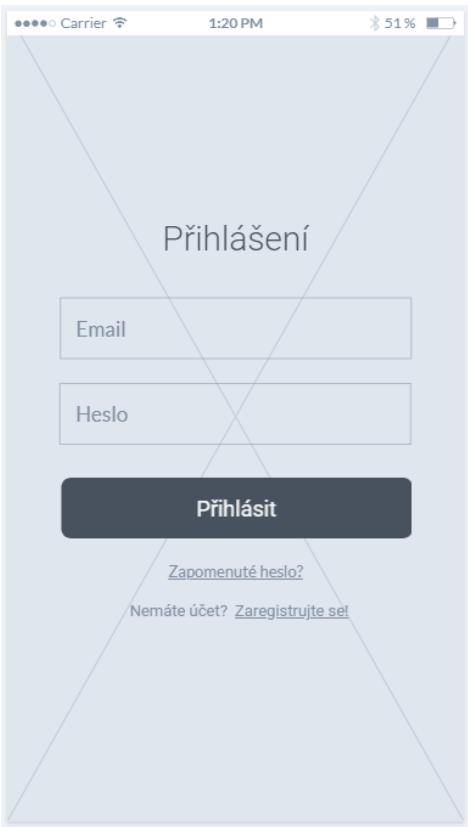

**Obrázek 6 - Logický design – Přihlášení**

## <span id="page-33-0"></span>**4.5 Hlavní obrazovka**

### <span id="page-33-1"></span>**4.5.1 Usecase – Hlavní obrazovka**

- Uživatel očekává možnost zobrazení všech kategorií připojených zařízení.
- Uživatel očekává možnost přidání nového zařízení.
- Uživatel očekává možnost zobrazení uživatelského profilu.

## <span id="page-33-2"></span>**4.5.2 Scénář – Hlavní obrazovka**

Systém zobrazí přehled všech typů připojených zařízení s aktivními odkazy v podobě obrázků. Déle systém zobrazí aktivní tlačítko přidat nové zařízení a aktivní tlačítko uživatelského profilu.

Systém čeká na akci uživatele.

Po aktivaci obrázku kategorie zařízení systém zobrazí obrazovku s nastavením pro danou kategorii.

Po aktivaci prvku uživatelského profilu systém zobrazí obrazovku uživatelským profilem uživatele, který je aktuálně přihlášen.

Po aktivaci tlačítka pro přidání nového zařízení systém zobrazí menu s výběrem metody přidání nového zařízení.

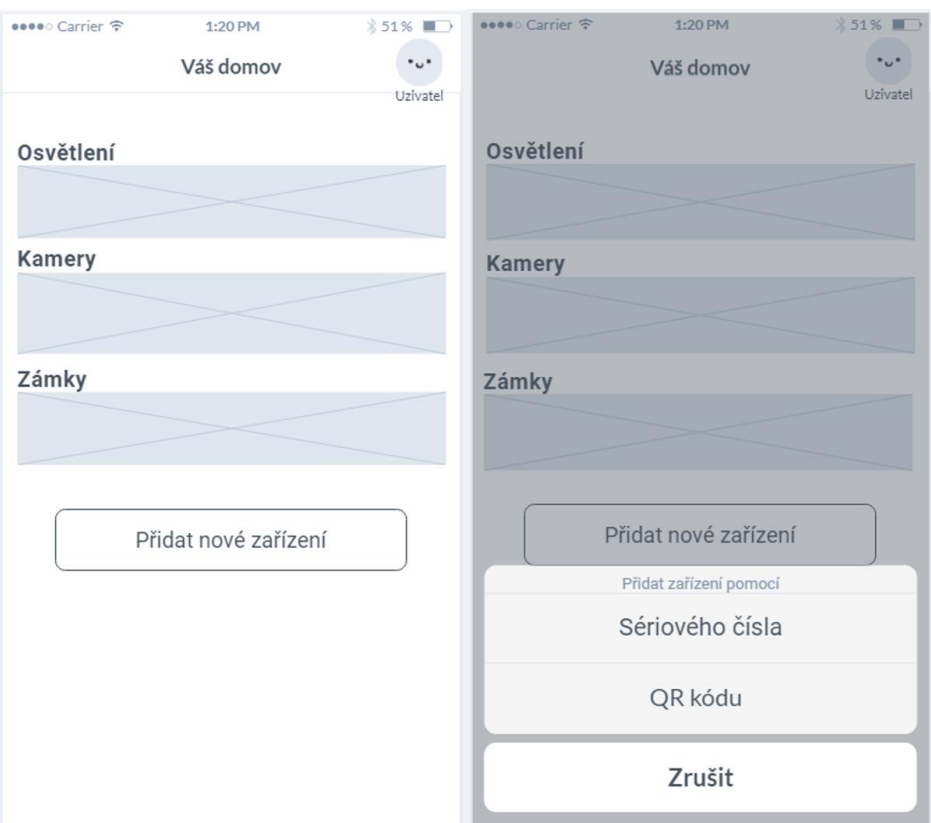

## <span id="page-34-0"></span>**4.5.3 Logický design – Hlavní obrazovka**

**Obrázek 7 - Logický design – Hlavní obrazovka**

## <span id="page-34-1"></span>**4.6 Přidání nového zařízení pomocí QR kódu**

#### <span id="page-34-2"></span>**4.6.1 Usecase – Přidání nového zařízení pomocí QR kódu**

• Uživatel očekává možnost přidání nového zařízení do aplikace pomocí skenu QR kódu.

#### <span id="page-34-3"></span>**4.6.2 Scénář – Přidání nového zařízení pomocí QR kódu**

Uživatel stiskne tlačítko přidat nové zařízení na hlavní obrazovce. Systém zobrazí tři aktivní tlačítka s možnostmi pro přidání nového zařízení, QR kód, sériové číslo a zrušit a čeká na akci uživatele.

Uživatel stiskne tlačítko s možností QR kód. Systém zobrazí obrazovku pro snímání QR kódu pomocí fotoaparátu v zařízení s rámečkem k zaměření QR kódu a aktivním tlačítkem Zpět. Systém požádá uživatele o přidělení oprávnění pro přístup k

fotoaparátu v zařízení pomocí dialogového okna s aktivními tlačítky povolit a zamítnout a čeká na akci uživatele.

Při aktivaci tlačítka zamítnout systém zobrazí hlavní obrazovku.

Při aktivaci tlačítka povolit systém zapne fotoaparát zařízení, začne kontinuálně snímat obraz zadním fotoaparátem a vyzve uživatele k zaměření QR kódu nového zařízení a čeká na akci uživatele.

Uživatel namíří fotoaparát zařízení na QR kód nového zařízení tak, že bude celý QR kód v rámečku zobrazeném na obrazovce. Systém pomocí kontinuálního snímání naskenuje QR kód a ověří platnost tohoto kódu.

Při pozitivním vyhodnocení systém přidá nové zařízení do systému a zobrazí obrazovku s úspěšným přidáním zařízení a následně po časové prodlevě 1,5 sekundy zobrazí domovskou obrazovku aplikace.

Při negativním výsledku ověření QR kódu systém upozorní uživatele na neplatný QR kód pomocí zabarvení snímacího rámečku na červenou barvu a vyzve uživatele k nasnímání nového QR kódu.

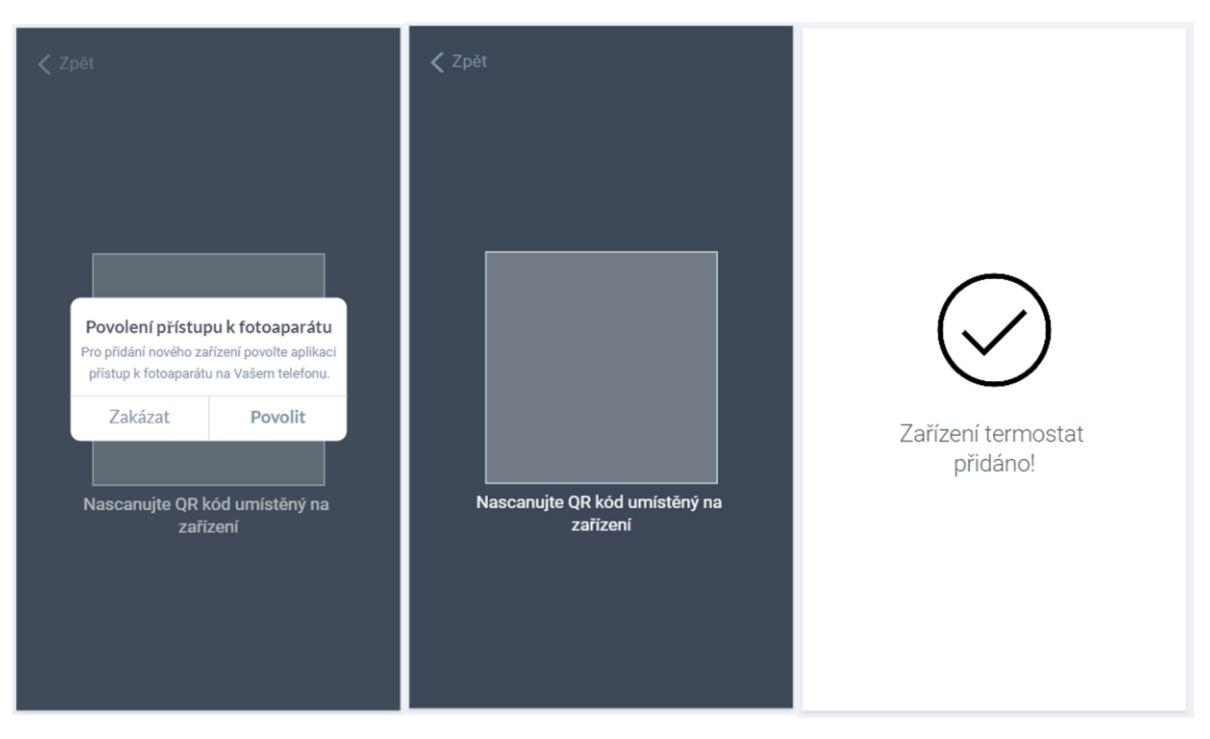

### <span id="page-35-0"></span>**4.6.3 Logický design – Přidání nového zařízení pomocí QR kódu**

**Obrázek 8 - Logický design – Přidání nového zařízení pomocí QR kódu**

## <span id="page-36-0"></span>**4.7 Profil uživatele**

### <span id="page-36-1"></span>**4.7.1 Usecase – Profil uživatele**

- Uživatel očekává možnost zobrazení profilu s informacemi o přihlášeném uživateli.
- Uživatel očekává možnost odhlášení aktuálně přihlášeného uživatele.
- Uživatel očekává možnost editace informací o aktuálně přihlášeném uživateli.

## <span id="page-36-2"></span>**4.7.2 Scénář – Profil uživatele**

Systém zobrazí obrazovku s uživatelským profilem obsahující fotografii uživatele, základní informace o uživateli (jméno, krátký popis), aktivní tlačítko pro editaci údajů a aktivní tlačítka zpět a odhlášení uživatele. Systém vyčkává na akci uživatele.

Po aktivaci tlačítka zpět systém zobrazí hlavní obrazovku.

Po aktivaci tlačítka editovat systém aktivuje pole s informacemi o uživateli ke změně a aktivní tlačítko uložit a vyčkává na akci uživatele. Uživatel změní údaje a stiskne tlačítko uložit. Systém uloží změněné informace.

Po aktivaci tlačítka odhlásit systém provede odhlášení uživatele a zobrazí obrazovku přihlášení.

## <span id="page-36-3"></span>**4.7.3 Logický design – Profil uživatele**

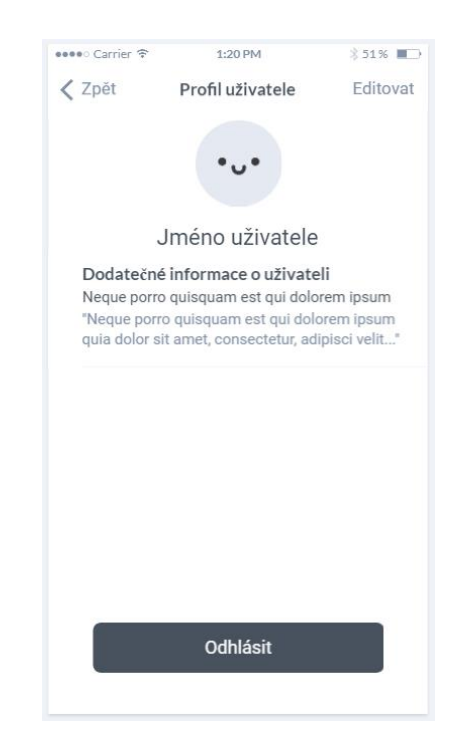

**Obrázek 9 - Logický design – Profil uživatele**

## <span id="page-37-0"></span>**4.8 Kamery**

## <span id="page-37-1"></span>**4.8.1 Usecase – Kamery**

- Uživatel očekává možnost náhledu reálného obrazu z kamer.
- Uživatel očekává možnost přepínání mezi jednotlivými kamerami v systému.
- Uživatel očekává možnost zapnutí a vypnutí nočního vidění a nahrávání při detekci pohybu.

## <span id="page-37-2"></span>**4.8.2 Scénář – Kamery**

Systém zobrazí obrazovku kamery s jejím názvem, náhledem obrazu snímaného první kamerou s indikátorem snímání v reálném čase, aktivními tlačítky zpět, a aktivními přepínači pro nahrávání při detekci pohybu a noční vidění a neaktivním. Systém vyčkává na akci uživatele.

Při posunutí prstu zprava doleva po oknu náhledu systém přepne na další kameru v pořadí.

Po aktivaci přepínače Nahrávání při detekci pohybu systém zapne automatické nahrávání záznamu z kamery, kdykoliv bude v záběru detekovaný pohyb.

Při aktivaci přepínače Noční vidění systém přepne režim snímání na noční vidění.

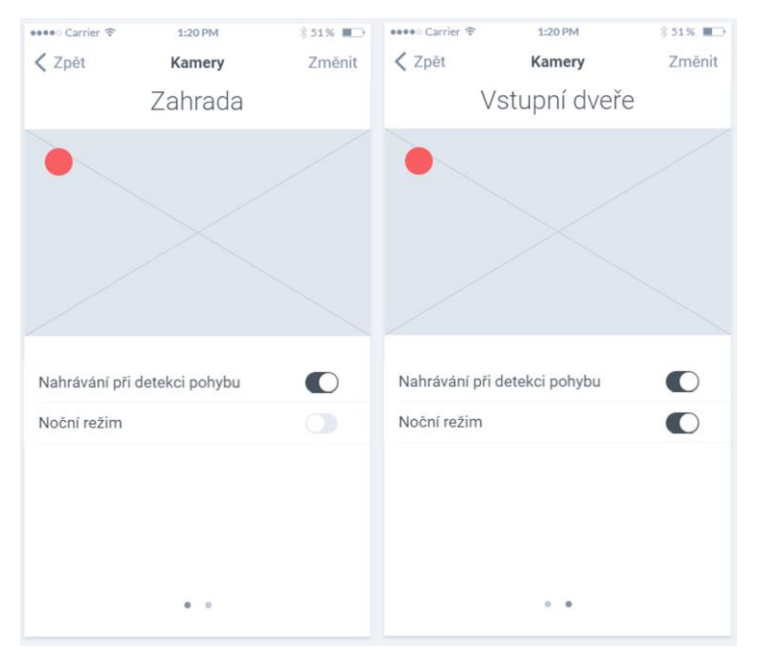

## <span id="page-37-3"></span>**4.8.3 Logický model – Kamery**

**Obrázek 10 - Logický design – Kamery**

## <span id="page-38-0"></span>**4.9 Osvětlení**

#### <span id="page-38-1"></span>**4.9.1 Usecase – Osvětlení**

- Uživatel očekává zobrazení všech dostupných světel v jednotlivých pokojích.
- Uživatel očekává možnost vypnutí a zapnutí světel.
- Uživatel očekává možnost nastavení jasu a teploty světel.

### <span id="page-38-2"></span>**4.9.2 Scénář – Osvětlení**

Systém zobrazí obrazovku osvětlení rozdělenou do kategorií podle pokojů s aktivními tlačítky zpět a změnit. Dále systém zobrazí aktivní přepínače pro vypnutí a zapnutí světel a aktivními posuvníky pro nastavení jasu a teploty světla (u zařízení, které tyto funkce podporují). Systém vyčkává na akci uživatele.

Při aktivaci přepínače systém vypne nebo zapne dané světlo.

Při potáhnutí za posuvník u zapnutého světla nastaví požadovanou míru jasu nebo teploty světla.

## <span id="page-38-3"></span>**4.9.3 Logický model – Osvětlení**

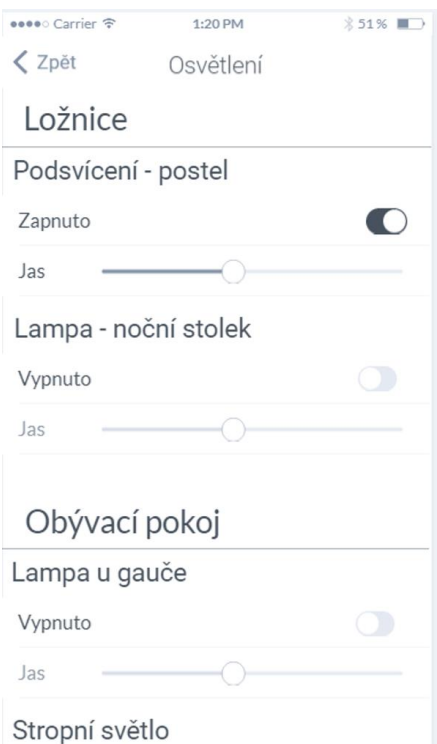

**Obrázek 11 - Logický design – Osvětlení**

## <span id="page-39-0"></span>**4.10 Teplota**

## <span id="page-39-1"></span>**4.10.1 Usecase – Teplota**

- Uživatel očekává zobrazení všech dostupných místností s vytápěním a jejich aktuální teplotu.
- Uživatel očekává možnost vypnutí a zapnutí vytápění.
- Uživatel očekává možnost regulace teploty.

## <span id="page-39-2"></span>**4.10.2 Scénář – Teplota**

Systém zobrazí obrazovku regulace teploty s aktivními tlačítkem zpět. Dále systém zobrazí aktivní přepínače pro vypnutí či zapnutí vytápění v daném pokoji, textové pole pro zobrazení aktuální teploty v pokoji a aktivní tlačítka pro snížení či zvýšení teploty. Systém vyčkává na reakci uživatele.

Při aktivaci přepínače systém vypne či zapne vytápění v dané místnosti.

Při aktivaci tlačítka + systém zvýší teplotu v dané místnosti o 0,5 °C, při aktivaci tlačítka – systém sníží teplotu v dané místnosti o 0,5 °C.

## <span id="page-39-3"></span>**4.10.3 Logický model – Teplota**

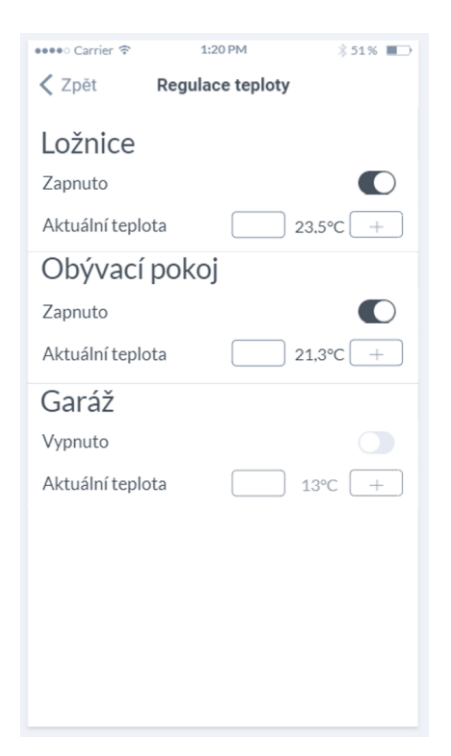

**Obrázek 12 - Logický design – Teplota**

## <span id="page-40-0"></span>**4.11 Zámek**

## <span id="page-40-1"></span>**4.11.1 Usecase – Zámek**

- Uživatel očekává zobrazení stavů všech zámků.
- Uživatel očekává možnost odemčení a zamčení zámku.

## <span id="page-40-2"></span>**4.11.2 Scénář – Zámek**

Systém zobrazí obrazovku zámky s aktivním tlačítkem zpět, aktivními přepínači pro zamknutí a odemknutí a ikonami indikujícími stav zámku. Systém čeká na akci od uživatele.

Při stisku přepínače systém zámek odemkne nebo zamkne, v závislosti na předchozím stavu. Zároveň systém změní ikonu zámku na požadovaný stav.

## <span id="page-40-3"></span>**4.11.3 Logický model – Zámek**

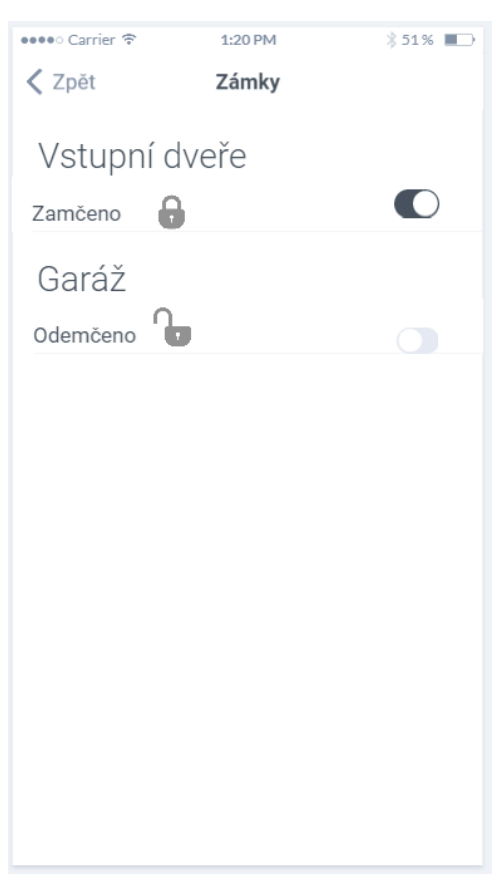

**Obrázek 13 - Logický design – Zámek**

## <span id="page-41-0"></span>**5 Šetření**

## <span id="page-41-1"></span>**5.1 Zadání úkolů pro testování**

Pokuste se splnit níže zadané úkoly. Po 2.-6. úkolu se vždy vraťte na domovskou obrazovku, odkud začnete plnit další úkol.

- 1. Zaregistrujte se do aplikace.
- 2. Přidejte nové zařízení pomocí skenu QR kódu.
- 3. Vypněte na kameře sledující vstupní dveře noční režim.
- 4. Snižte teplotu v ložnici o 2 stupně.
- 5. Vypněte podsvícení postele v ložnici a snižte jas u stropního světla v obývacím pokoji na polovinu.
- 6. Zamkněte vstupní dveře do domu.
- 7. Odhlaste se z aplikace.

## <span id="page-41-2"></span>**5.2 Průběh šetření**

 $\overline{a}$ 

Kvalitativní test byl proveden na celkem pěti participantech. Dle Jakoba Neilsena odhalí 5 participantů přes  $80\%$  designových problému.<sup>13</sup>

Participanti byli testováni každý samostatně v místnosti se stolem a židlí. V místnosti byl také přítomen během testu moderátor. Každý participant byl seznámen se zaměřením mobilní aplikace, jejím ovládáním a následně mu byl předán mobilní telefon se spuštěným interaktivním prototypem aplikace.

Úkoly dostávali participanti zadané tištěnou formou od moderátora testu. Moderátor si zapisoval poznámky o průchodu testem u každého participanta a zároveň dohlížel na hladký průběh samotného testu.

Po dokončení všech úkolů provedl moderátor krátké interview s každým participantem zvlášť. Otázky se týkaly jak obecného fungování aplikace, tak i problémů, které daný participant při testování s aplikací měl.

<sup>13</sup> Zdroj: https://www.uxmatters.com/mt/archives/2016/01/how-to-determine-the-right-number-ofparticipants-for-usability-studies.php

#### <span id="page-42-0"></span>**5.2.1 Participant 1**

Participant se v prostředí aplikace pohyboval snadno a plynule. Jako klady uvedl dostatečně kontrastní ovládací prvky, dále také přidání zařízení pomocí skenu QR kódu, které bylo rychlé a bezproblémové. Jako nejslabší část aplikace zmínil málo výrazné oddělení jednotlivých prvků v kategorii osvětlení a chybějící možnost vypnout všechna světla jedním tlačítkem.

#### <span id="page-42-1"></span>**5.2.2 Participant 2**

Z počátku nechápal míru interaktivity prototypu, opakované vysvětlení ovládání ho však nasměrovalo a poté již neměl s ovládáním prototypu problém. Aplikace se mu zdála přehledná a ovládání intuitivní. Při registraci mu nebylo jasné, zda si může uživatelské jméno vymyslet nebo má uvést své pravé jméno. Ocenil by v aplikaci přehled jednotlivých zařízení po místnostech, aby mohl ovládat celou místnost na jedné obrazovce.

#### <span id="page-42-2"></span>**5.2.3 Participant 3**

Participant neměl s ovládáním aplikace nejmenší problém. Úkoly splnil velmi rychle a bez váhání. U skenu QR kódu participantovi přišlo zvláštní, že vyskakuje povolení pro použití fotoaparátu na testovacím zařízení, když prototyp nic nesnímá. Místy mu přišlo hodně volného místa na obrazovkách. Na obrazovce zámků ho mátly ikony, snažil se je použít jako aktivní prvky.

#### <span id="page-42-3"></span>**5.2.4 Participant 4**

Participant se v aplikaci pohyboval bez větších obtíží. Všechny úkoly splnil, jen u přepnutí kamery ze zahrady na vstupní dveře chvíli otálel, než si všiml navigačních teček. Na domovské obrazovce by rád viděl přehledy za jednotlivé kategorie, např. kolik světel je zapnutých nebo jaká je průměrná teplota v domě. Participant ocenil dostatečné popisky na obrazovkách a kruhový odkaz při přechodu z obrazovky registrace na obrazovku přihlašování a zpět.

### <span id="page-43-0"></span>**5.2.5 Participant 5**

Participant procházel aplikací svižně a bez problémů. Úkoly plnil rychle, avšak na obrazovce regulace teploty mu připadala tlačítka pro přidání a ubrání moc malá. Tyto tlačítka by zdvojnásobil na výšku, šířka byla v pořádku. Také by tyto tlačítka posunul dál od tlačítka po zapínání a vypínání vytápění, aby nedocházelo nechtěným přehmatům. Na obrazovce Zámků zkoušel ovládat zámek ikonami namísto přepínačů.

## <span id="page-43-1"></span>**5.3 Výsledky testování**

Z výsledků provedeného testování vyplývá, že je aplikace z navigačního hlediska koncipována dobře. Přehledné navigační prvky napomohly k hladkému průchodu aplikací. Jednotlivé prvky jsou rozmístěny logicky a uživatel nemá problém se v aplikaci navigovat. Ovládání jednotlivých zařízení je jednoduché a rychlé.

Participanti navrhli také několik možných změn, které by v aplikaci uvítali:

- Vytvořit rozhraní pro ovládání zařízení v rámci jednotlivých místností
- Vytvořit přehledy na domovské stránce pro jednotlivé kategorie zařízení
- Efektivněji pracovat s místem na obrazovce
- Zpřehlednit kategorii osvětlení
- Zvětšit některé ovládacích prvky a jejich vzájemný rozestup

## <span id="page-44-0"></span>**6 Závěr**

Hlavním cílem bakalářské práce bylo vytvořit UI specifikaci aplikace pro ovládání chytrých domovů. Tato specifikace zahrnuje motivaci, stanovení cílů, specifikaci person, nadefinování uživatelských Use Case, popis scénářů a logické designy. Za pomoci těchto komponent byl vytvořen interaktivní prototyp v nástroji Marvel, který byl následně kvalitativně otestován.

Pro splnění hlavního cíle práce bylo nejprve nutné prostudovat problematiku návrhu uživatelských rozhraní a interakce uživatele se systémem obecně. Nejprve byly za pomoci studia odborné literatury objasněny základní pojmy jako Interakční design, uživatelské rozhraní a User Experience. Následně byla nadefinována struktura UI specifikace včetně jejích její dílčí součásti.

Nabyté teoretické poznatky posloužily v závěru kapitoly k analýze a stanovení silných a slabých stránek dvou vybraných již existujících aplikací. Na základě této analýzy byl sestaven seznam bodů k tvorbě vlastního návrhu aplikace pro ovládání chytrých domovů.

Na základě teoretických poznatků z teoretické části práce, byla stanovena motivace a definovány cíle nezbytné pro tvorbu UI specifikace. Následně byly specifikovány persony potřebné k pochopení cílové skupiny výsledného produktu, byly popsány Use Case a scénáře jednotlivých částí aplikace, které posloužily k vytvoření logických designů aplikace. Logické designy byly přetvořeny do interaktivního prototypu aplikace, který byl otestován na pěti vybraných participantech.

Výsledky testování aplikace byly pozitivní, funkční aplikaci by ráda používala většina participantů.

Pozitiva zmiňovaná participanty:

- Přehlednost navigačních prvků a jejich rozmístění
- Jednoduchost designu
- Efektivní průchod aplikací

Z testování vyplynulo několik návrhů ke zlepšení funkčnosti aplikace a zpřehlednění uživatelského rozhraní:

- Vytvořit rozhraní pro ovládání zařízení v rámci jednotlivých místností
- Vytvořit přehledy na domovské stránce pro jednotlivé kategorie zařízení
- Efektivněji pracovat s místem na obrazovce
- Zpřehlednit kategorii osvětlení a možnost zhasnout všechna světla najednou
- Zvětšit některé ovládacích prvky a jejich vzájemný rozestup

Výsledkem bakalářské práce je UI specifikace nové mobilní aplikace pro ovládání chytrých domovů s uživatelsky přívětivým rozhraním. Oproti konkurenčním aplikacím analyzovaným v teoretické části práce implementuje nové funkce, především uživatelské profily, které napomáhají k vyššímu zabezpečení systému nebo kategorizace připojených zařízení k pohodlnému ovládání jednoho typu zařízení z jedné obrazovky.

Výsledky testování potvrdily, že aplikace splňuje vytyčené cíle a mezi uživateli by byla využívána.

## <span id="page-46-0"></span>**7 Seznam použitých zdrojů**

## <span id="page-46-1"></span>**7.1 Literární zdroje**

- 1. Alan Cooper and Robert Reimann: About Face 2.0: The Essentials of Interaction Design (Mar 17, 2003), ISBN-13: 978-0764526411
- 2. KRUG, Steve. Don't make me think, revisited: a common sense approach to Web usability. Third edition. Berkeley, Calif.: New Riders, 2014. ISBN 978- 0321965516.

## <span id="page-46-2"></span>**7.2 Internetové zdroje**

- 1. SAFFER, Dan. "The Elements of Interaction Desig". *UX matters* [online] 18. Listopad 2017. Dostupné z [http://www.uxmatters.com/mt/archives/2006/05/the](http://www.uxmatters.com/mt/archives/2006/05/the-elements-of-interaction-design.php)[elements-of-interaction-design.php](http://www.uxmatters.com/mt/archives/2006/05/the-elements-of-interaction-design.php)
- 2. MILLER, Mark., Personal Computers: What is MS-DOS? Quora [online] 20. Listopad 2017. Dostupné z: [https://www.quora.com/Personal-Computers-What-is-](https://www.quora.com/Personal-Computers-What-is-MS-DOS)[MS-DOS](https://www.quora.com/Personal-Computers-What-is-MS-DOS)
- 3. "User Experience Basics" Usability.gov [online] 20. Listopad 2018. Dostupné z <https://www.usability.gov/what-and-why/user-experience.html>
- 4. "Inteligentní budovy" tzb-info.cz [online] 20. Listopad 2018. Dostupné z <https://elektro.tzb-info.cz/inteligentni-budovy>
- 5. BAJEROVÁ, Jarmila, Chytrá domácnost: Výhody, možnosti a rizika inteligentních domů Nazeleno.cz. [online] 25. Listopad 2018. Dostupné z: [https://www.nazeleno.cz/bydleni/chytra-domacnost-vyhody-moznosti-a-rizika](https://www.nazeleno.cz/bydleni/chytra-domacnost-vyhody-moznosti-a-rizika-inteligentnich-domu.aspx)[inteligentnich-domu.aspx](https://www.nazeleno.cz/bydleni/chytra-domacnost-vyhody-moznosti-a-rizika-inteligentnich-domu.aspx)
- 6. BHOOPATI, Baboo, Control Your Smart Home From Your Smartphone Using Yonomi [online] 12. Prosinec 2018. Dostupné z: [http://startupdope.com/yonomi](http://startupdope.com/yonomi-review/)[review/](http://startupdope.com/yonomi-review/)
- 7. BENJAMIN, Jeff, iOS 10: How to use the new Home app to control HomeKit devices 9to5mac [online] 5. Únor 2018. Dostupné z: [https://9to5mac.com/2016/09/23/ios-10-how-to-use-new-home-app-control](https://9to5mac.com/2016/09/23/ios-10-how-to-use-new-home-app-control-homekit-devices-video/)[homekit-devices-video/](https://9to5mac.com/2016/09/23/ios-10-how-to-use-new-home-app-control-homekit-devices-video/)
- 8. HomeKit | AppleInsider. Apple news and rumors since 1997 | AppleInsider [online] 5 Únor 2018. Dostupné z:<https://appleinsider.com/futures/homekit>

9. M. SIX, Janer, MACEFIELD, Ritch, How to Determine the Right Number of Participants for Usability Studies [online] 5. Únor 2018. Dostupné z: https://www.uxmatters.com/mt/archives/2016/01/how-to-determine-the-rightnumber-of-participants-for-usability-studies.php

## <span id="page-47-0"></span>**7.3 Ústní a písemná sdělení**

1. Pavlíček, Josef. Interakční design: předmět v rámci studia. Praha: Česká zemědělská univerzita v Praze, 2016

## <span id="page-48-0"></span>**8 Přílohy**

## <span id="page-48-1"></span>**8.1 Odkaz na interaktivní prototyp**

Interaktivní prototyp aplikace je možné nalézt na webu<https://marvelapp.com/829cg5a>

## <span id="page-48-2"></span>**8.2 Návrh grafického designu aplikace**

## <span id="page-48-3"></span>**8.2.1 Úvodní obrazovka**

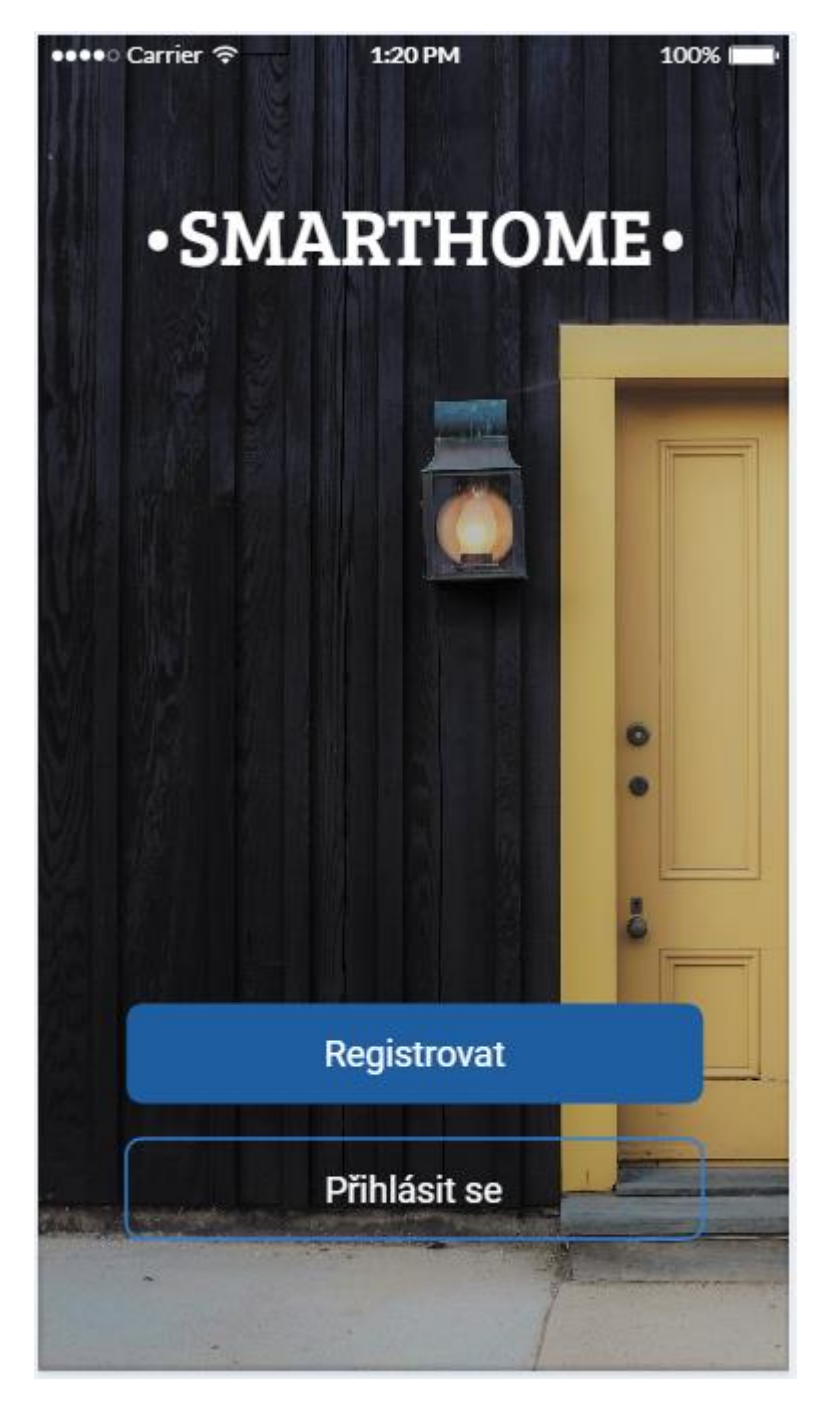

## <span id="page-49-0"></span>**8.2.2 Přihlašovací obrazovka**

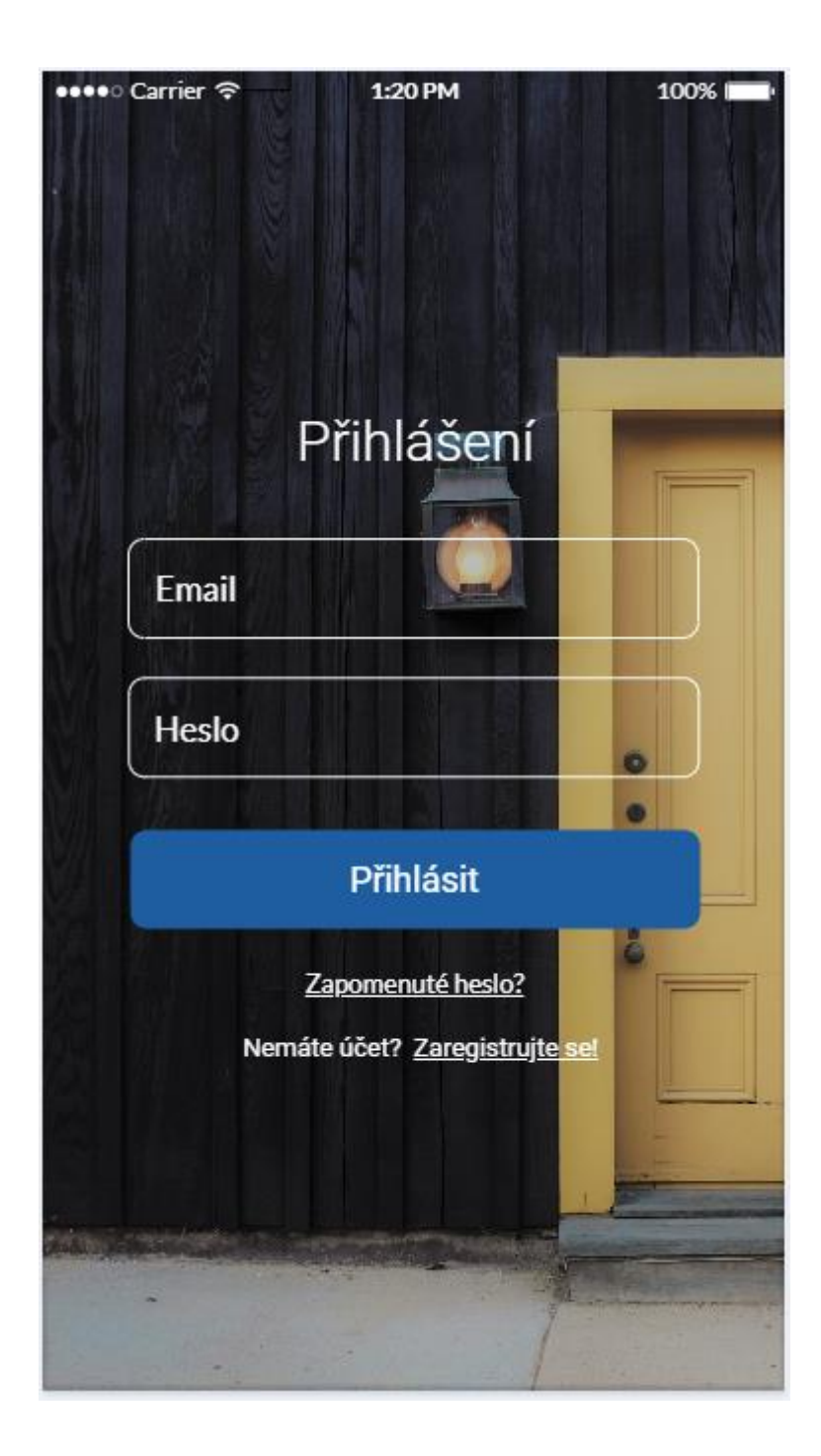

## <span id="page-50-0"></span>**8.2.3 Uvítací obrazovka**

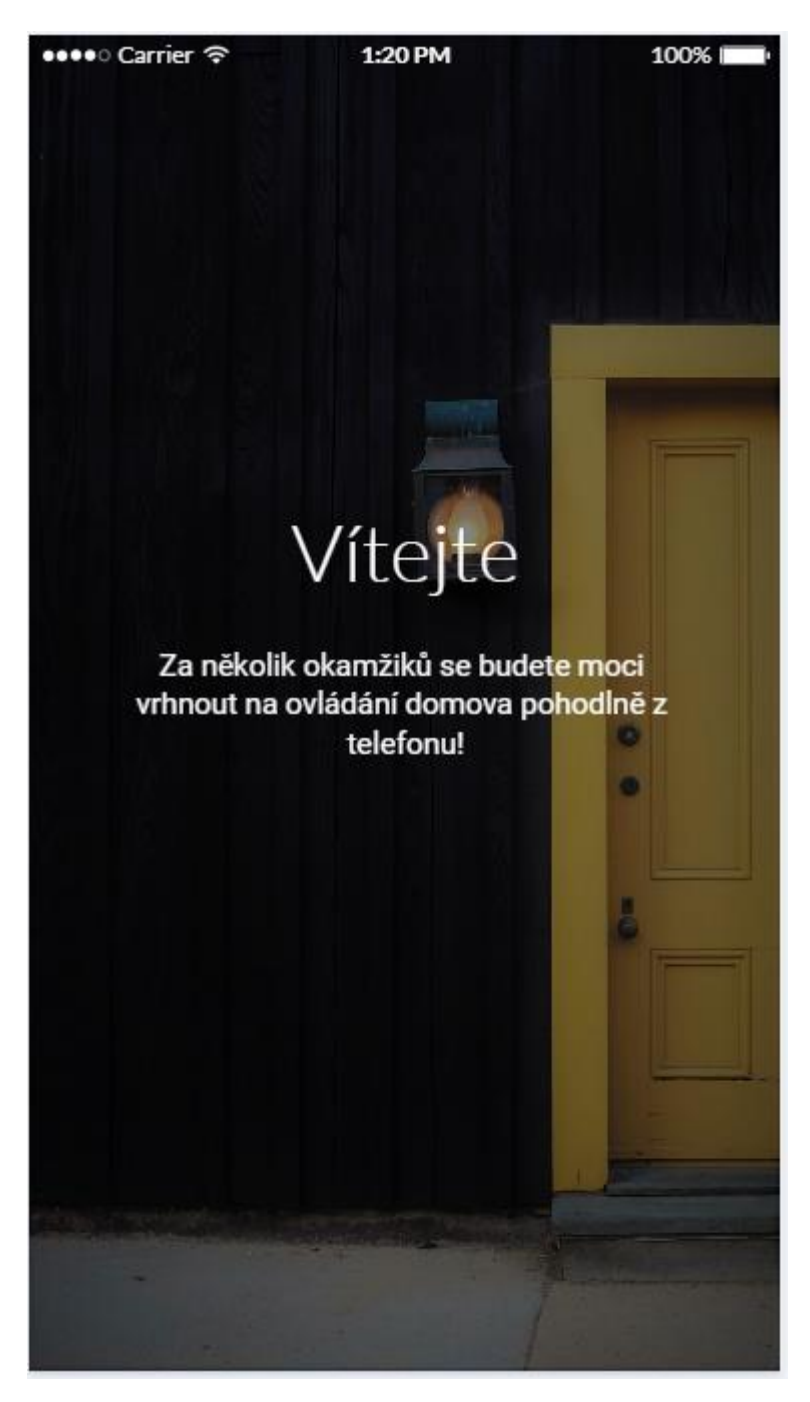

### <span id="page-51-0"></span>**8.2.4 Domovská obrazovka**

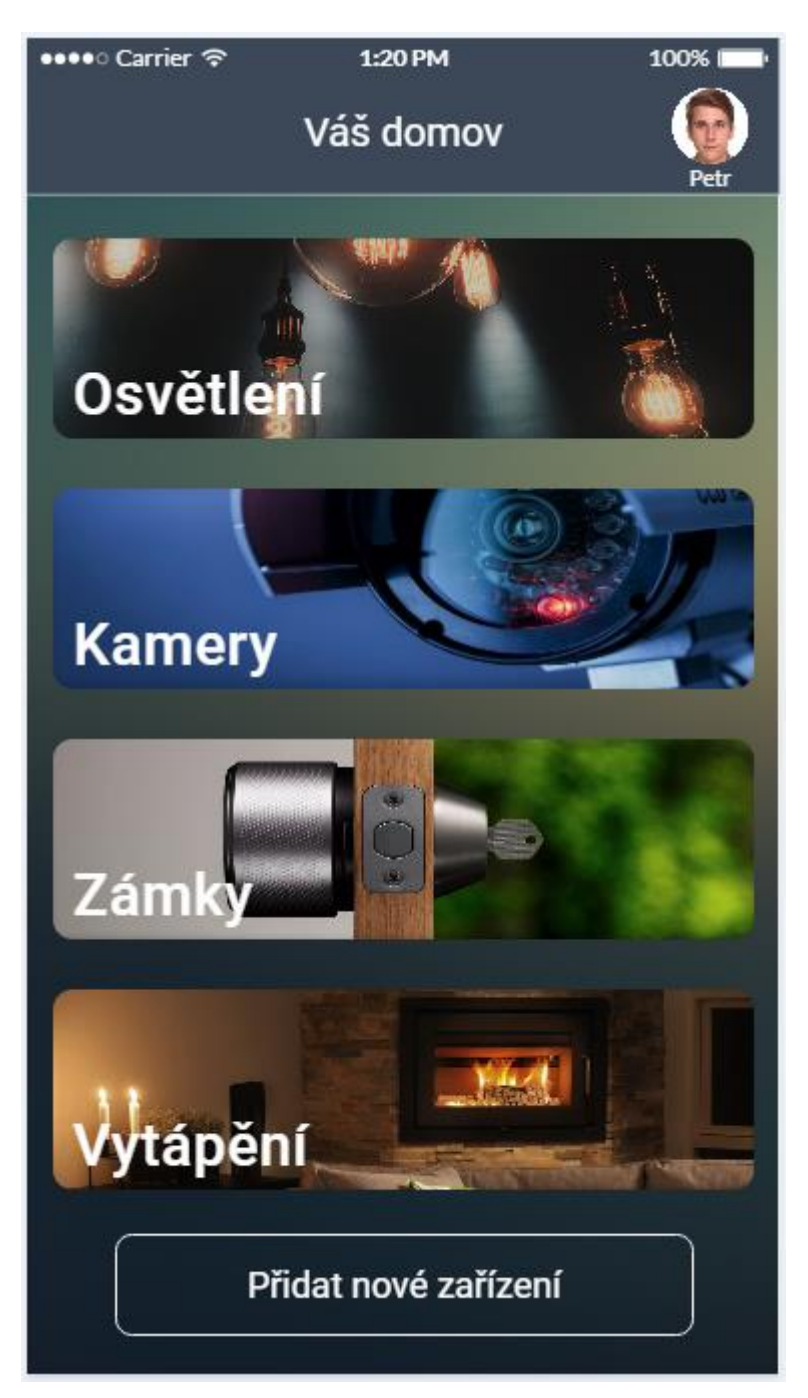

## <span id="page-52-0"></span>**8.2.5 Přidání zařízení**

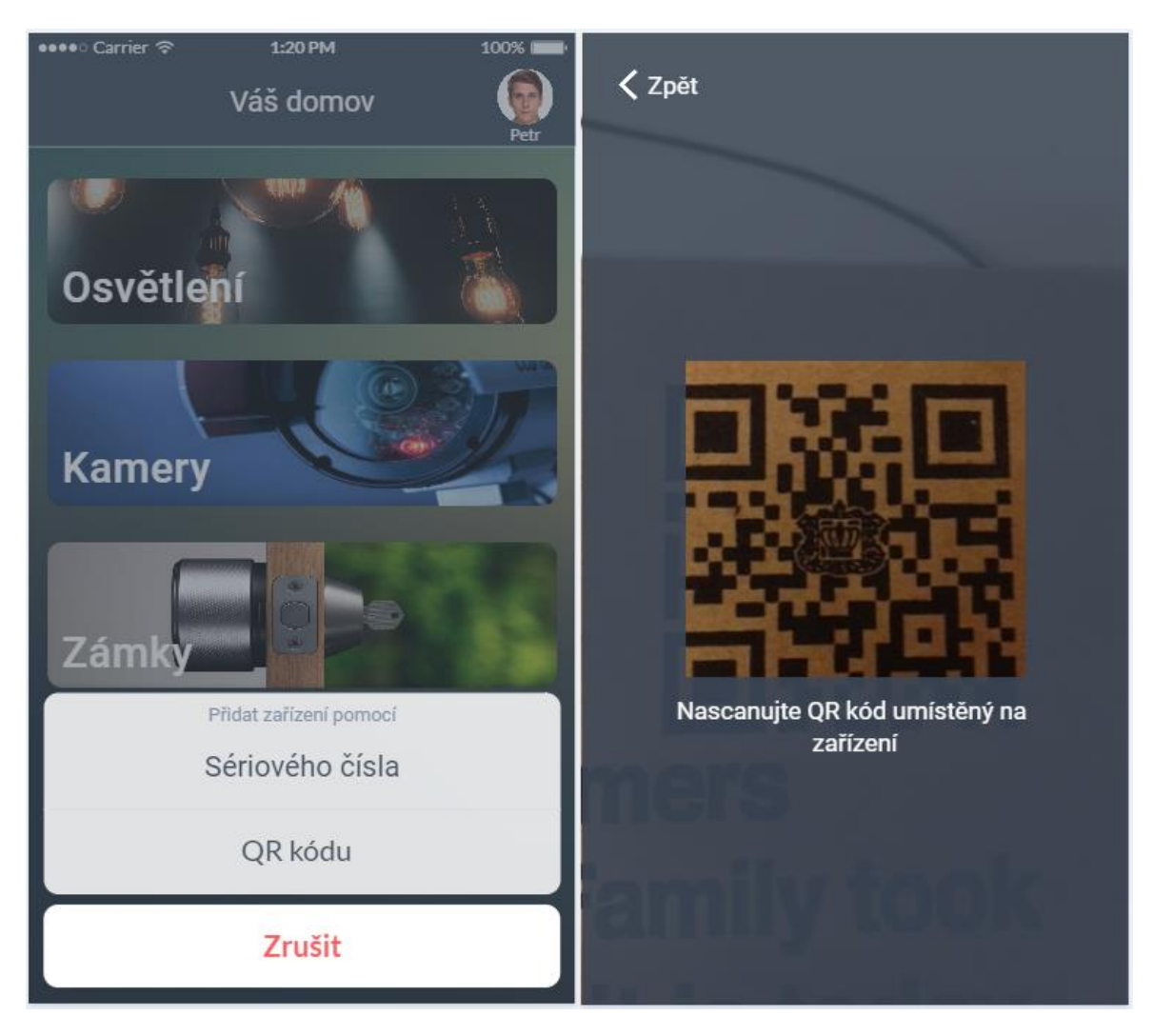

## <span id="page-53-0"></span>**8.2.6 Kamery**

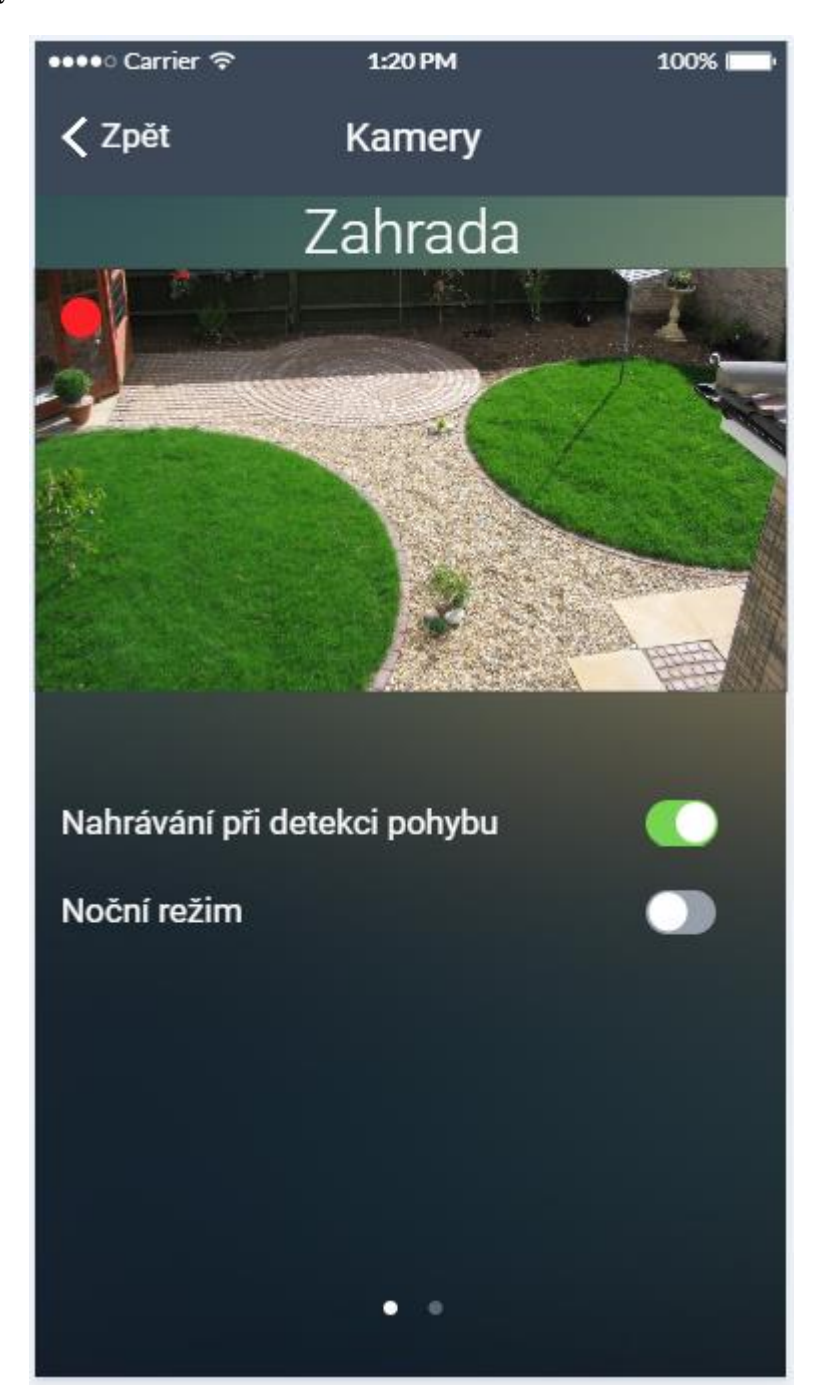